# <span id="page-0-0"></span>**Dell Studio One 19/1909 -huoltokäsikirja**

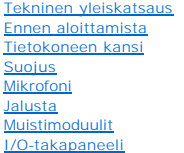

#### [Suoritintuuletin ja jäähdytyselementti](file:///C:/data/systems/STD1909/fi/sm/heat_sin.htm#wp1194207)  **Suoritin Kaiuttimet** [Asemat](file:///C:/data/systems/STD1909/fi/sm/drives.htm#wp1109861)  [Kortit](file:///C:/data/systems/STD1909/fi/sm/cards.htm#wp1188161)  **Invertteri** [Järjestelmän tuuletin ja jäähdytyselementti](file:///C:/data/systems/STD1909/fi/sm/system_f.htm#wp1185253)  [I/O-sivupaneeli](file:///C:/data/systems/STD1909/fi/sm/side_io_.htm#wp1180996)

[Virtalähde](file:///C:/data/systems/STD1909/fi/sm/psu.htm#wp1193166)  [Akku](file:///C:/data/systems/STD1909/fi/sm/coin_bat.htm#wp1186672)  **Emolevy** [Tukikappale](file:///C:/data/systems/STD1909/fi/sm/display.htm#wp1109848)  [Web-kamera](file:///C:/data/systems/STD1909/fi/sm/webcam.htm#wp1109848)  [Järjestelmän asennus](file:///C:/data/systems/STD1909/fi/sm/sys_setu.htm#wp1005451) 

### **Huomautukset, varoitukset ja vaarat**

**HUOMAUTUS:** Huomautukset ovat tärkeitä tietoja, joiden avulla voit käyttää tietokonetta entistä paremmin.

**VAROITUS: VAROITUKSET ovat varoituksia tilanteista, joissa laitteisto voi vahingoittua tai joissa tietoja voidaan menettää. Niissä kerrotaan myös, miten nämä tilanteet voidaan välttää.**

**VAARAT: VAARAT kertovat tilanteista, joihin saattaa liittyä omaisuusvahinkojen, loukkaantumisen tai kuoleman vaara.** 

### **Tämän asiakirjan tiedot voivat muuttua ilman erillistä ilmoitusta. © 2009 Dell Inc. Kaikki oikeudet pidätetään.**

Tämän tekstin kaikenlainen kopioiminen ilman Dell Inc:n kirjallista lupaa on jyrkästi kielletty.

Tekstissä käytetyt tavaramerkit: *Deli* ja DELL-logo ovat Dell Inc:n tavaramerkkejä; *Microsoft, Windows Vista* ja *Windows Vistan* käynnistyspainike ovat Microsoft<br>Corporationin tavaramerkkejä tai rekisteröityjä tavaramer

Muut tekstissä mahdollisesti käytetyt tavaramerkit ja tuotenimet viittaavat joko merkkien ja nimien haltijoihin tai näiden tuotteisiin. Dell Inc. kieltää omistusoikeuden muihin kuin<br>omiin tavaramerkkeihinsä ja tuotenimiins

**Malli MTF**

Maaliskuu 2009 Versio A00

# <span id="page-1-0"></span> **Ennen aloittamista**

# **Dell Studio One 19/1909 -huoltokäsikirja**

- Suositellut työkalut
- **O** Tietokoneen san
- **O** Turvallisuustiedot

Tässä luvussa kerrotaan tietokoneen osien irrottamisesta ja asentamisesta. Ellei muuta mainita, kussakin vaiheessa oletetaan, että seuraavat toimet on tehty:

- 1 Olet tehnyt kohdissa [Tietokoneen sammuttaminen](#page-1-2) ja [Turvallisuustiedot](#page-1-3) mainitut toimet.
- l Olet perehtynyt tietokoneen mukana toimitettuihin turvaohjeisiin*.*
- l Osa voidaan vaihtaa tai—jos se on ostettu erikseen—asentaa suorittamalla poistotoimet käänteisessä järjestyksessä.

# <span id="page-1-1"></span>**Suositellut työkalut**

Tämän asiakirjan menetelmät voivat vaatia seuraavia työkaluja:

- l pieni ristipääruuvitaltta
- l kuusiokoloavain
- l Flash BIOS -päivitysohjelman CD-levy
- l Flash BIOS -päivitysohjelma Dellin tukisivustolta osoitteessa **support.dell.com**

## <span id="page-1-2"></span>**Tietokoneen sammuttaminen**

- **VAROITUS: Vältä tietojen menetys tallentamalla ja sulkemalla kaikki avoimet tiedostot ja sulkemalla kaikki avoimet ohjelmat, ennen kuin sammutat tietokoneen.**
- 1. Tallenna ja sulje kaikki avoimet tiedostot ja sulje kaikki avoimet ohjelmat.
- 2. Napsauta Windows Vistan Käynnistä-painiketta  $\bigoplus$ työpöydän vasemmassa alakulmassa, napsauta Käynnistä-valikon oikeassa alakulmassa olevaa nuolta ja valitse sitten **Sammuta**.
- 3. Tietokoneesta katkeaa virta, kun käyttöjärjestelmän sammutustoiminto on valmis.
- 4. Varmista, että tietokoneesta ja siihen liitetyistä laitteista on katkaistu virta. Jos tietokoneen ja sen oheislaitteiden virta ei katkennut automaattisesti käyttöjärjestelmän sammuttamisen yhteydessä, katkaise niistä virta nyt painamalla virtapainiketta noin 4 sekunnin ajan.

#### <span id="page-1-3"></span>**Turvallisuustiedot**

Noudattamalla seuraavia turvallisuusohjeita voit suojata tietokoneesi ja työympäristösi vaurioilta sekä varmistaa oman turvallisuutesi.

- **VAARA: Ennen kuin teet mitään toimia tietokoneen sisällä, lue tietokoneen mukana toimitetut turvallisuusohjeet. Lisää turvallisuusohjeita on**   $\Lambda$ **Regulatory Compliance -sivulla osoitteessa www.dell.com/regulatory\_compliance.**
- VAARA: Irrota kaikki virtalähteet ennen kotelon avaamista lisälaitteiden vaihtamista, poistamista tai asentamista varten. Kun olet tehnyt<br>asennuksen, kotelo on koottava uudelleen ja kaikki sen kiinnitysosat kiristettävä, e
- VAROI TUS: Vain koulutetut huoltoteknikot saavat avata tietokoneen kotelon ja käsitellä tietokoneen sisäisiä osia. Turvallisuusohjeet sisältävät<br>täydelliset ohjeet turvallisuuteen, tietokoneen sisäpuolisten osien käsittely
- VAROITUS: Irrottaessasi kaapelia vedä liittimestä tai sen vedonpoistajasta, älä itse kaapelista. Joidenkin kaapelien liittimissä on<br>lukituskielekkeet. Jos irrotat tällaista kaapelia, paina lukituskienen laapeli kaapelin ir **oikein ja että kaapeli tulee oikein päin.**
- **VAROITUS: Voit välttää tietokoneen vahingoittumisen, kun suoritat seuraavat toimet ennen kuin avaat tietokoneen kannen.**
- 1. Varmista, että työtaso on tasainen ja puhdas, jotta tietokoneen näyttö ei naarmuunnu.
- 2. Sammuta tietokone (katso kohtaa [Tietokoneen sammuttaminen\)](#page-1-2).
- **VAROITUS: Irrota verkkokaapeli irrottamalla ensin kaapeli tietokoneesta ja irrota sitten kaapeli verkkolaitteesta.**
- 3. Irrota kaikki puhelin- tai verkkokaapelit tietokoneesta.
- 4. Irrota tietokone ja kaikki siihen kiinnitetyt laitteet sähköpistorasiasta.
- 5. Maadoita emolevy painamalla virtapainiketta, kun järjestelmä on irrotettu pistorasiasta.
- VAROITUS: Maadoita itsesi koskettamalla rungon maalaamatonta metallipintaa, kuten tietokoneen takaosassa olevaa metallia, ennen kuin<br>kosketat mitään osaa tietokoneen sisällä. Kosketa työskennellessäsi maalaamatonta metalli

#### <span id="page-3-0"></span> **Kortit**

**Dell Studio One 19/1909 -huoltokäsikirja** 

- [WLAN-kortin irrottaminen](#page-3-1)
- **O** WLAN-kortin as
- **RF-moduulin irrottaminen**
- **RF-moduulin asettaminen paikalleen**

VAARA: Ennen kuin teet mitään toimia tietokoneen sisällä, lue tietokoneen mukana toimitetut turvallisuusohjeet. Lisää turvallisuusohjeita on<br>Regulatory Compliance -sivulla osoitteessa www.dell.com/regulatory\_compliance.

### <span id="page-3-1"></span>**WLAN-kortin irrottaminen**

- 1. Noudata kohdassa [Ennen aloittamista](file:///C:/data/systems/STD1909/fi/sm/before_y.htm#wp1180557) esitettyjä ohjeita.
- 2. Irrota tietokoneen kansi (katso kohtaa [Tietokoneen kannen irrottaminen\)](file:///C:/data/systems/STD1909/fi/sm/computer.htm#wp1181768).
- 3. Irrota suojus (katso kohtaa [Suojuksen irrottaminen](file:///C:/data/systems/STD1909/fi/sm/sheild.htm#wp1181825)).
- 4. Irrota antennikaapelit WLAN-kortista.
- 5. Irrota WLAN-kortti painamalla kortin kummallakin puolella olevia kiinnikkeitä.

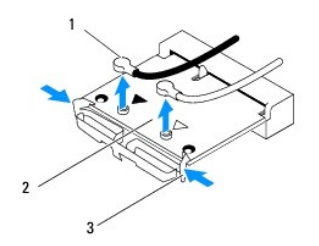

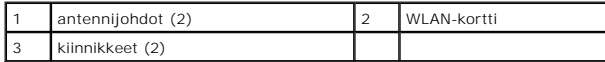

6. Nosta kortti pois emolevyn liittimistä.

## <span id="page-3-2"></span>**WLAN-kortin asentaminen**

**VAROITUS: Liittimissä on lovet, jotka varmistavat oikean asennuksen. Liiallinen voimankäyttö saattaa vahingoittaa liittimiä.**

**VAROITUS: Varmista, että WLAN-kortin alla ei ole kaapeleita. Muutoin kortti saattaa vaurioitua. Varmista myös, että irrotat antennikaapelit kortin alta.**

- 1. Noudata kohdassa [Ennen aloittamista](file:///C:/data/systems/STD1909/fi/sm/before_y.htm#wp1180557) esitettyjä ohjeita.
- 2. Kytke asianmukaiset antennikaapelit asennettavaan WLAN-korttiin. WLAN-kortin tarrassa on kaksi kolmiota (musta ja valkoinen):
	- l Yhdistä musta kaapeli mustalla kolmiolla merkittyyn liittimeen.
	- l Yhdistä valkoinen kaapeli valkoisella kolmiolla merkittyyn liittimeen.
- 3. Kohdista WLAN-kortin lovi liitinpaikan kielekkeeseen.
- 4. Työnnä WLAN-kortin liitin 45 asteen kulmassa kiinni emolevyyn.
- 5. Paina WLAN-korttia, kunnes se naksahtaa paikalleen.
- 6. Asenna suojus takaisin (katso kohtaa [Suojuksen asettaminen takaisin paikalleen\)](file:///C:/data/systems/STD1909/fi/sm/sheild.htm#wp1181884).
- 7. Asenna tietokoneen kansi takaisin (katso kohtaa [Tietokoneen kannen asettaminen paikalleen\)](file:///C:/data/systems/STD1909/fi/sm/computer.htm#wp1181791).

## <span id="page-4-0"></span>**RF-moduulin irrottaminen**

- VAARA: Ennen kuin teet mitään toimia tietokoneen sisällä, lue tietokoneen mukana toimitetut turvallisuusohjeet. Lisää turvallisuusohjeita on<br>Regulatory Compliance -sivulla osoitteessa www.dell.com/regulatory\_compliance.
- 1. Noudata kohdassa [Ennen aloittamista](file:///C:/data/systems/STD1909/fi/sm/before_y.htm#wp1180557) esitettyjä ohjeita.
- 2. Irrota tietokoneen kansi (katso kohtaa [Tietokoneen kannen irrottaminen\)](file:///C:/data/systems/STD1909/fi/sm/computer.htm#wp1181768).
- 3. Irrota suojus (katso kohtaa [Suojuksen irrottaminen](file:///C:/data/systems/STD1909/fi/sm/sheild.htm#wp1181825)).
- 4. Irrota jalusta (katso kohtaa *[Jalustan irrottaminen](file:///C:/data/systems/STD1909/fi/sm/stand.htm#wp1181108)*).
- 5. Irrota I/O-takapaneeli (katso kohtaa [I/O-takapaneelin irrottaminen](file:///C:/data/systems/STD1909/fi/sm/io_panel.htm#wp1181511)).
- 6. Irrota suorittimen tuuletin (katso kohtaa [Suoritintuulettimen irrottaminen](file:///C:/data/systems/STD1909/fi/sm/heat_sin.htm#wp1194104)).
- 7. Irrota oikea kaiutin (katso kohtaa [Oikean kaiuttimen irrottaminen\)](file:///C:/data/systems/STD1909/fi/sm/speaker.htm#wp1180868)
- 8. Irrota optinen asema (katso kohtaa [Optisen aseman irrottaminen](file:///C:/data/systems/STD1909/fi/sm/drives.htm#wp1182994)).
- 9. Irrota RF-moduulin kiinnitysruuvi, käännä moduuli ympäri ja irrota RF- moduulin kaapeli.

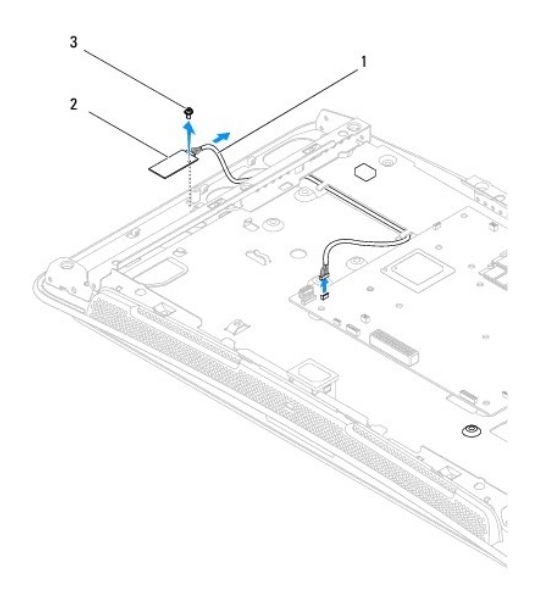

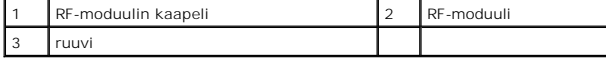

## <span id="page-4-1"></span>**RF-moduulin asettaminen paikalleen**

- 1. Noudata kohdassa [Ennen aloittamista](file:///C:/data/systems/STD1909/fi/sm/before_y.htm#wp1180557) esitettyjä ohjeita.
- 2. Asenna RF-moduuli liittämällä RF-moduulin kaapeli.
- 3. Käännä RF-moduuli ympäri ja kohdista RF-moduulin ruuvin reikä kotelon ruuvin reikään.
- 4. Aseta RF-moduulin kiinnitysruuvi takaisin paikalleen.
- 5. Asenna optinen asema (katso [Optisen aseman asentaminen](file:///C:/data/systems/STD1909/fi/sm/drives.htm#wp1180667)).
- 6. Asenna oikeanpuoleinen kaiutin (katso [Oikean kaiuttimen asettaminen paikalleen\)](file:///C:/data/systems/STD1909/fi/sm/speaker.htm#wp1182047).
- 7. Aseta suoritintuuletin takaisin paikalleen (katso kohtaa [Suoritintuulettimen asettaminen takaisin paikalleen\)](file:///C:/data/systems/STD1909/fi/sm/heat_sin.htm#wp1194315).
- 8. Aseta I/O-takapaneeli takaisin paikalleen (katso kohtaa *I/O-takapaneelin asettaminen takaisin paikalleen*).
- 9. Aseta jalusta takaisin paikalleen (katso kohtaa [Jalustan asettaminen takaisin paikalleen\)](file:///C:/data/systems/STD1909/fi/sm/stand.htm#wp1181135).
- 10. Asenna suojus takaisin (katso kohtaa [Suojuksen asettaminen takaisin paikalleen\)](file:///C:/data/systems/STD1909/fi/sm/sheild.htm#wp1181884).
- 11. Asenna tietokoneen kansi takaisin (katso kohtaa [Tietokoneen kannen asettaminen paikalleen\)](file:///C:/data/systems/STD1909/fi/sm/computer.htm#wp1181791).

#### <span id="page-6-0"></span> **Akku**

**Dell Studio One 19/1909 -huoltokäsikirja** 

**O** Pariston irrottaminen

**O** Pariston vaihtamine

VAARA: Ennen kuin teet mitään toimia tietokoneen sisällä, lue tietokoneen mukana toimitetut turvallisuusohjeet. Lisää turvallisuusohjeita on<br>Regulatory Compliance -sivulla osoitteessa www.dell.com/regulatory\_compliance.

**VAARA: Väärin asennettu uusi paristo voi räjähtää. Vaihda paristo vain valmistajan suosittelemaan samanlaiseen tai vastaavanlaiseen paristoon. Hävitä käytetyt paristot valmistajan ohjeiden mukaisesti.** 

### <span id="page-6-1"></span>**Pariston irrottaminen**

- <span id="page-6-3"></span>1. Kirjaa muistiin kaikki järjestelmän asetukset (katso kohtaa [Järjestelmän asennus](file:///C:/data/systems/STD1909/fi/sm/sys_setu.htm#wp1005451)), jotta voit palauttaa ne kohdan [vaihe 7](#page-7-0) ohjeiden mukaan.
- 2. Noudata kohdassa [Ennen aloittamista](file:///C:/data/systems/STD1909/fi/sm/before_y.htm#wp1180557) esitettyjä ohjeita.
- 3. Irrota tietokoneen kansi (katso kohtaa [Tietokoneen kannen irrottaminen\)](file:///C:/data/systems/STD1909/fi/sm/computer.htm#wp1181768).
- 4. Irrota suojus (katso kohtaa [Suojuksen irrottaminen](file:///C:/data/systems/STD1909/fi/sm/sheild.htm#wp1181825)).
- 5. Irrota liitinten HDD\_POWER ja SATA\_1 kaapelit (katso kohtaa [Emolevyn osat\)](file:///C:/data/systems/STD1909/fi/sm/technica.htm#wp1183981).
- 6. Etsi paristopaikka emolevyltä (katso [Emolevyn osat\)](file:///C:/data/systems/STD1909/fi/sm/technica.htm#wp1183981).

VAROITUS: Jos irrotat pariston paikastaan tylpän esineen avulla, varo koskettamatta emolevyä esineellä. Varmista ennen pariston irrottamista,<br>että esine on pariston ja liitännän välissä. Muutoin saatat vahingossa irrottaa

- 7. Vedä pariston vapautusvipua varovasti poispäin paristosta, niin paristo ponnahtaa ulos.
- 8. Irrota paristo järjestelmästä ja hävitä se asianmukaisesti.

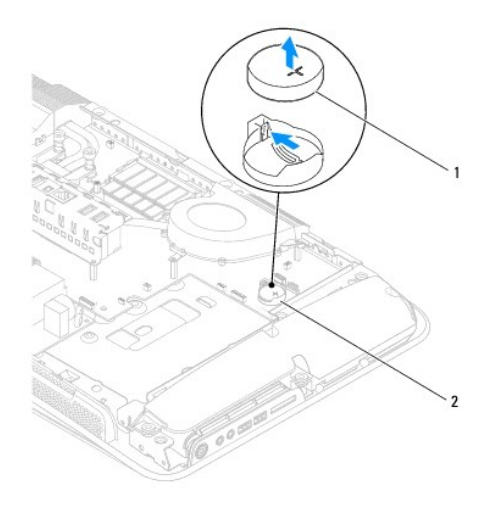

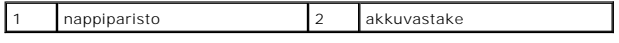

#### <span id="page-6-2"></span>**Pariston vaihtaminen**

- <span id="page-7-1"></span>1. Noudata kohdassa [Ennen aloittamista](file:///C:/data/systems/STD1909/fi/sm/before_y.htm#wp1180557) esitettyjä ohjeita.
- 2. Aseta uusi paristo paristopaikkaan pluspuoli (+) ylöspäin ja paina se paikalleen.
- 3. Kytke liitinten HDD\_POWER ja SATA\_1 kaapelit (katso kohtaa [Emolevyn osat](file:///C:/data/systems/STD1909/fi/sm/technica.htm#wp1183981)).
- 4. Asenna suojus takaisin (katso kohtaa [Suojuksen asettaminen takaisin paikalleen\)](file:///C:/data/systems/STD1909/fi/sm/sheild.htm#wp1181884).
- 5. Asenna tietokoneen kansi takaisin (katso kohtaa [Tietokoneen kannen asettaminen paikalleen\)](file:///C:/data/systems/STD1909/fi/sm/computer.htm#wp1181791).
- 6. Liitä tietokone ja oheislaitteet pistorasiaan ja kytke niihin virta.
- <span id="page-7-0"></span>7. Avaa järjestelmän asetukset (katso kohtaa [Järjestelmän asennus](file:///C:/data/systems/STD1909/fi/sm/sys_setu.htm#wp1005451)) ja palauta asetukset, jotka kirjasit muistiin kohdassa [vaihe 1](#page-6-3).

#### <span id="page-8-0"></span> **Tietokoneen kansi Dell Studio One 19/1909 -huoltokäsikirja**

- **Tietokoneen kannen irrottaminen**
- **O** Tietokoneen kannen asettaminen

VAARA: Ennen kuin teet mitään toimia tietokoneen sisällä, lue tietokoneen mukana toimitetut turvallisuusohjeet. Lisää turvallisuusohjeita on<br>Regulatory Compliance -sivulla osoitteessa www.dell.com/regulatory\_compliance.

**VAARA: Suojaudu sähköiskulta irrottamalla tietokone aina sähköpistorasiasta ennen tietokoneen kannen avaamista.** 

**VAROITUS: Varmista, että pöydällä on tietokoneelle kansi irrotettuna riittävästi tilaa eli vähintään 30 senttiä.**

### <span id="page-8-1"></span>**Tietokoneen kannen irrottaminen**

1. Noudata kohdassa [Ennen aloittamista](file:///C:/data/systems/STD1909/fi/sm/before_y.htm#wp1180557) esitettyjä ohjeita.

**VAROITUS: Varmista ennen tietokoneen avaamista, että asetat tietokoneen pehmeän kankaan päälle tai puhtaalle pinnalle, jotta näyttö ei naarmuunnu.**

- 2. Aseta tietokone tasaiselle pinnalle näyttö alaspäin.
- 3. Irrota tietokoneen kansi tietokoneesta sormillasi tietokoneen kannen alareunassa olevasta raosta alkaen nostamalla tietokoneen kannen sisäosaa.
- 4. Työskentele tietokoneen kannen ympärillä ja nosta tietokoneen kansi varovasti pois tietokoneesta.

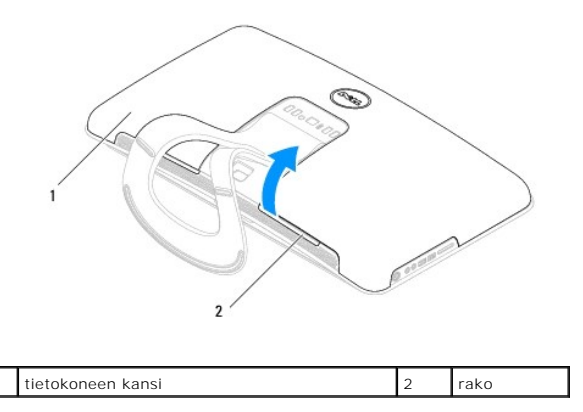

5. Nosta tietokoneen kansi pois tietokoneesta ja aseta se turvalliseen paikkaan.

### <span id="page-8-2"></span>**Tietokoneen kannen asettaminen paikalleen**

- 1. Noudata kohdassa [Ennen aloittamista](file:///C:/data/systems/STD1909/fi/sm/before_y.htm#wp1180557) esitettyjä ohjeita.
- 2. Aseta tietokoneen kansi tietokoneen päälle.
- 3. Laske nastat varovasti suojuksen reikiin.
- 4. Paina alaspäin ja työnnä tietokoneen kantta reunoja myöten, kunnes se napsahtaa paikalleen.
- 5. Liitä tietokone ja oheislaitteet pistorasioihin ja kytke niihin virta.

#### <span id="page-10-0"></span> **Tukikappale**

**Dell Studio One 19/1909 -huoltokäsikirja** 

- [Tukikappaleen irrottaminen](#page-10-1)
- **O** Tukikappaleen asettaminen t

 $\triangle$ VAARA: Ennen kuin teet mitään toimia tietokoneen sisällä, lue tietokoneen mukana toimitetut turvallisuusohjeet. Lisää turvallisuusohjeita on<br>Regulatory Compliance -sivulla osoitteessa www.dell.com/regulatory\_compliance.

**VAROITUS: Maadoita itsesi sähköstaattisen purkauksen välttämiseksi käyttämällä maadoitusrannehihnaa tai koskettamalla silloin tällöin metallipintaa (esimerkiksi tietokoneen jalustaa).**

## <span id="page-10-1"></span>**Tukikappaleen irrottaminen**

- 1. Noudata kohdassa [Ennen aloittamista](file:///C:/data/systems/STD1909/fi/sm/before_y.htm#wp1180557) esitettyjä ohjeita.
- 2. Irrota kiintolevy (katso [Kiintolevyaseman irrottaminen](file:///C:/data/systems/STD1909/fi/sm/drives.htm#wp1180238)).
- 3. Irrota virtalähde (katso kohtaa [Virtalähteen irrottaminen](file:///C:/data/systems/STD1909/fi/sm/psu.htm#wp1196819)).
- 4. Irrota optinen asema (katso kohtaa [Optisen aseman irrottaminen](file:///C:/data/systems/STD1909/fi/sm/drives.htm#wp1182994)).
- 5. Irrota I/O-sivupaneeli (katso kohtaa **[I/O-sivupaneelin irrottaminen](file:///C:/data/systems/STD1909/fi/sm/side_io_.htm#wp1182267)**)
- 6. Irrota invertteri (katso kohtaa [Invertterin irrottaminen\)](file:///C:/data/systems/STD1909/fi/sm/inverter.htm#wp1182154).
- 7. Irrota emolevy (katso **[Emolevyn irrottaminen](file:///C:/data/systems/STD1909/fi/sm/sysboard.htm#wp1036353)**).
- 8. Irrota tukikappaleen ja LCD-paneelin neljätoista kiinnitysruuvia.

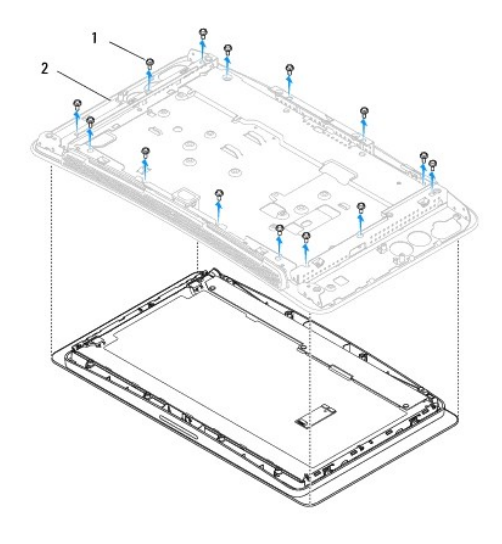

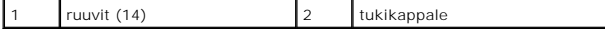

9. Irrota seuraavat kaapelit LCD-paneelista:

- l LVDS-kaapeli LVDS-liittimestä
- l kosketuslevyn kaapeli kosketuslevyn liittimestä
- l kosketuspaneelin kaapeli kosketuspaneelimoduulista

<span id="page-11-1"></span>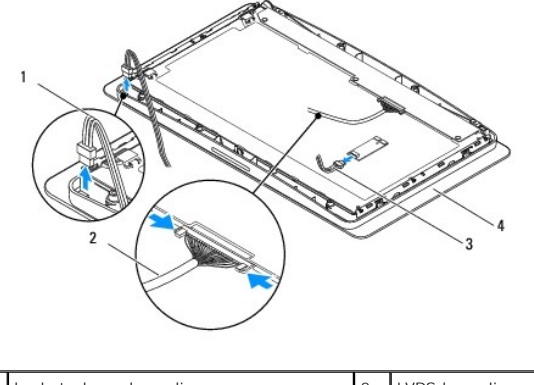

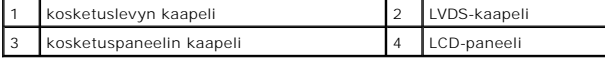

# <span id="page-11-0"></span>**Tukikappaleen asettaminen takaisin paikalleen**

- 1. Noudata kohdassa [Ennen aloittamista](file:///C:/data/systems/STD1909/fi/sm/before_y.htm#wp1180557) esitettyjä ohjeita.
- 2. Liitä seuraavat kaapelit takaisin LCD-paneeliin:
	- l LVDS-kaapeli LVDS-liittimestä
	- l kosketuslevyn kaapeli kosketuslevyn liittimestä
	- l kosketuspaneelin kaapeli kosketuspaneelimoduulista
- 3. Aseta tukikappaleen ja LCD-paneelin neljätoista kiinnitysruuvia uudelleen paikalleen.
- 4. Asenna kiintolevy (katso [Kiintolevyn asentaminen](file:///C:/data/systems/STD1909/fi/sm/drives.htm#wp1180764)).
- 5. Aseta virtalähde uudelleen paikalleen (katso kohtaa [Virtalähteen vaihtaminen](file:///C:/data/systems/STD1909/fi/sm/psu.htm#wp1196837)).
- 6. Asenna optinen asema (katso [Optisen aseman asentaminen](file:///C:/data/systems/STD1909/fi/sm/drives.htm#wp1180667)).
- 7. Asenna invertteri takaisin paikalleen (katso [Invertterin vaihtaminen](file:///C:/data/systems/STD1909/fi/sm/inverter.htm#wp1180303)).
- 8. Aseta I/O-sivupaneeli takaisin paikalleen (katso kohtaa *I/O-sivupaneelin asettaminen paikalleen*).
- 9. Aseta emolevy takaisin paikalleen (katso **Emolevyn asentaminen**).

#### <span id="page-12-0"></span> **Asemat**

**Dell Studio One 19/1909 -huoltokäsikirja** 

- [Kiintolevyaseman irrottaminen](#page-12-1)
- **O** Kiintolevyn asenta
- [Optisen aseman irrottaminen](#page-13-2)  O Optisen aseman asentaminen
- 

VAARA: Ennen kuin teet mitään toimia tietokoneen sisällä, lue tietokoneen mukana toimitetut turvallisuusohjeet. Lisää turvallisuusohjeita on<br>Regulatory Compliance -sivulla osoitteessa www.dell.com/regulatory\_compliance.

### <span id="page-12-1"></span>**Kiintolevyaseman irrottaminen**

- 1. Noudata kohdassa [Ennen aloittamista](file:///C:/data/systems/STD1909/fi/sm/before_y.htm#wp1180557) esitettyjä ohjeita.
- 2. Irrota tietokoneen kansi (katso kohtaa [Tietokoneen kannen irrottaminen\)](file:///C:/data/systems/STD1909/fi/sm/computer.htm#wp1181768).
- 3. Irrota suojus (katso kohtaa [Suojuksen irrottaminen](file:///C:/data/systems/STD1909/fi/sm/sheild.htm#wp1181825)).
- 4. Irrota kaksi lukkoruuvia, joilla kiintolevyn kehikko on kiinnitetty koteloon.
- 5. Liu'uta kiintolevyä itseäsi päin ja nosta se pois kotelosta.
- 6. Irrota kiintolevyn liitin kiintolevystä.

**HUOMAUTUS:** Jos et ole vaihtamassa kiintolevyä tällä kertaa, irrota tietokaapelin toinen pää emolevyn liittimestä (SATA\_1) ja virtakaapeli liittimestä (HDD\_POWER) ja aseta se syrjään.

7. Liu'uta kiintolevyn kehikko ulos kotelosta.

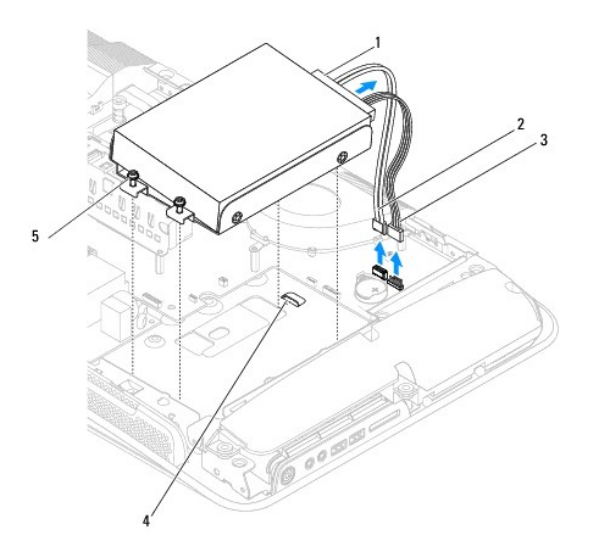

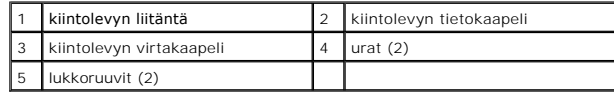

8. Irrota neljä ruuvia, joilla kiintolevy on kiinnitetty kiintolevykehikkoon.

<span id="page-13-0"></span>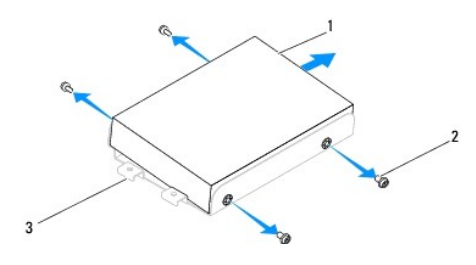

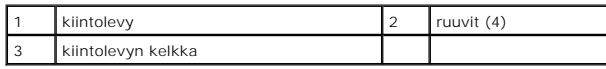

### <span id="page-13-1"></span>**Kiintolevyn asentaminen**

- 1. Noudata kohdassa [Ennen aloittamista](file:///C:/data/systems/STD1909/fi/sm/before_y.htm#wp1180557) esitettyjä ohjeita.
- 2. Valmistele uusi kiintolevyasema asennusta varten ja tarkista sen oppaasta, että se sopii tietokoneen kokoonpanoon.
- 3. Kohdista kiintolevyssä olevat ruuvinreiät kiintolevykehikon reikiin.
- 4. Kiinnitä neljä ruuvia, jotka kiinnittävät kiintolevyn sen kehikkoon.
- 5. Liitä kiintolevyn liitin kiintolevyyn.
- 6. Liu'uta kiintolevyn kehikko takaisin kotelon uriin.
- 7. Kohdista kiintolevykehikossa olevat ruuvinreiät kotelon reikiin.
- 8. Kiinnitä paikalleen kaksi lukkoruuvia, joilla kiintolevyn kehikko kiinnittyy koteloon.
- 9. Asenna suojus takaisin (katso kohtaa [Suojuksen asettaminen takaisin paikalleen\)](file:///C:/data/systems/STD1909/fi/sm/sheild.htm#wp1181884).
- 10. Asenna tietokoneen kansi takaisin (katso kohtaa [Tietokoneen kannen asettaminen paikalleen\)](file:///C:/data/systems/STD1909/fi/sm/computer.htm#wp1181791).

## <span id="page-13-2"></span>**Optisen aseman irrottaminen**

- 1. Noudata kohdassa [Ennen aloittamista](file:///C:/data/systems/STD1909/fi/sm/before_y.htm#wp1180557) esitettyjä ohjeita.
- 2. Irrota tietokoneen kansi (katso kohtaa [Tietokoneen kannen irrottaminen\)](file:///C:/data/systems/STD1909/fi/sm/computer.htm#wp1181768).
- 3. Irrota suojus (katso kohtaa [Suojuksen irrottaminen](file:///C:/data/systems/STD1909/fi/sm/sheild.htm#wp1181825)).
- 4. Irrota jalusta (katso kohtaa [Jalustan irrottaminen](file:///C:/data/systems/STD1909/fi/sm/stand.htm#wp1181108)).
- 5. Irrota I/O-takapaneeli (katso kohtaa [I/O-takapaneelin irrottaminen](file:///C:/data/systems/STD1909/fi/sm/io_panel.htm#wp1181511)).
- 6. Irrota suorittimen tuuletin (katso kohtaa [Suoritintuulettimen irrottaminen](file:///C:/data/systems/STD1909/fi/sm/heat_sin.htm#wp1194104)).
- 7. Irrota oikea kaiutin (katso kohtaa [Oikean kaiuttimen irrottaminen\)](file:///C:/data/systems/STD1909/fi/sm/speaker.htm#wp1180868)
- 8. Irrota optisen aseman liitin.

**HUOMAUTUS:** Jos et ole vaihtamassa optista asemaa tällä kertaa, irrota tietokaapelin toinen pää emolevyn liittimestä (SATA\_2) ja virtakaapeli liittimestä (ODD\_POWER) ja aseta se syrjään.

9. Irrota kolme lukkoruuvia, jolla optisen aseman kehikko on kiinnitetty koteloon ja liu'uta optisen aseman kehikko pois tietokoneesta.

<span id="page-14-0"></span>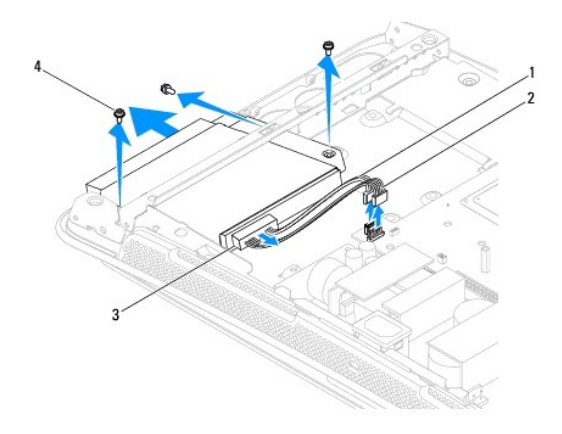

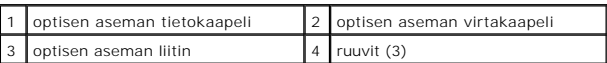

10. Poista optisen aseman ja sen kehikon neljä kiinnitysruuvia.

11. Liu'uta optinen asema ulos optisen aseman kehikosta.

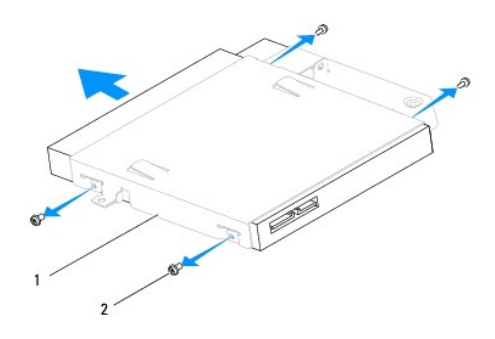

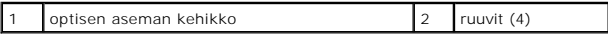

# <span id="page-14-1"></span>**Optisen aseman asentaminen**

- 1. Noudata kohdassa [Ennen aloittamista](file:///C:/data/systems/STD1909/fi/sm/before_y.htm#wp1180557) esitettyjä ohjeita.
- 2. Valmistele uusi optinen asema asennettavaksi ja tarkista sen oppaasta, että se sopii tietokoneen kokoonpanoon.
- 3. Liu'uta optinen asema optisen aseman kehikkoon.
- 4. Kohdista optisen aseman ruuvien reiät kehikon reikien kanssa ja aseta optisen aseman kiinnitysruuvit takaisin paikalleen.
- 5. Kohdista optisen aseman kehikon ruuvien reiät kotelon reikien kanssa ja kiinnitä optisen aseman kolme kiinnitysruuvia takaisin paikalleen.
- 6. Yhdistä optisen aseman liitin uudelleen.
- 7. Asenna oikeanpuoleinen kaiutin (katso **Oikean kaiuttimen asettaminen paikalleen**).
- 8. Aseta suoritintuuletin takaisin paikalleen (katso kohtaa [Suoritintuulettimen asettaminen takaisin paikalleen\)](file:///C:/data/systems/STD1909/fi/sm/heat_sin.htm#wp1194315).
- 9. Aseta I/O-takapaneeli takaisin paikalleen (katso kohtaa **I/O-takapaneelin asettaminen takaisin paikalleen**).
- 10. Aseta jalusta takaisin paikalleen (katso kohtaa [Jalustan asettaminen takaisin paikalleen\)](file:///C:/data/systems/STD1909/fi/sm/stand.htm#wp1181135).
- 11. Aseta suojus takaisin paikalleen (katso kohtaa [Suojuksen asettaminen takaisin paikalleen\)](file:///C:/data/systems/STD1909/fi/sm/sheild.htm#wp1181884).
- 12. Aseta tietokoneen kansi takaisin paikalleen (katso kohtaa [Tietokoneen kannen asettaminen paikalleen\)](file:///C:/data/systems/STD1909/fi/sm/computer.htm#wp1181791).

# <span id="page-16-0"></span> **Suoritintuuletin ja jäähdytyselementti**

**Dell Studio One 19/1909 -huoltokäsikirja** 

- [Jäähdytyselementin irrottaminen](#page-16-1)
- $\bullet$  Jäähdytyselementin vaihtamine
- [Suoritintuulettimen irrottaminen](#page-17-1)
- [Suoritintuulettimen asettaminen takaisin paikalleen](#page-18-1)
- VAARA: Ennen kuin teet mitään toimia tietokoneen sisällä, lue tietokoneen mukana toimitetut turvallisuusohjeet. Lisää turvallisuusohjeita on<br>Regulatory Compliance -sivulla osoitteessa www.dell.com/regulatory\_compliance.
- **VAARA: Jäähdytyselementti voi kuumentua voimakkaasti normaalin käytön aikana. Anna jäähdytyselementin jäähtyä riittävästi, ennen kuin kosketat sitä.**

VAROITUS: Alä tee seuraavia vaiheita, ellet ole aikaisemmin irrottanut ja vaihtanut laitteiden osia. Näiden vaiheiden tekeminen väärin voi<br>vahingoittaa emolevyä. Lisätietoja teknisestä tuesta on asennusoppaassa.

## <span id="page-16-1"></span>**Jäähdytyselementin irrottaminen**

- **VAROITUS: Varmista suorittimen tehokas jäähdytys: Älä kosketa suorittimen jäähdytyskokoonpanon lämmönsiirtoalueita. Ihon rasvat voivat heikentää piitahnojen lämmönsiirtokykyä.**
- 1. Noudata kohdassa [Ennen aloittamista](file:///C:/data/systems/STD1909/fi/sm/before_y.htm#wp1180557) esitettyjä ohjeita.
- 2. Irrota tietokoneen kansi (katso kohtaa [Tietokoneen kannen irrottaminen\)](file:///C:/data/systems/STD1909/fi/sm/computer.htm#wp1181768).
- 3. Irrota suojus (katso kohtaa [Suojuksen irrottaminen](file:///C:/data/systems/STD1909/fi/sm/sheild.htm#wp1181825)).
- 4. Irrota jalusta (katso kohtaa [Jalustan irrottaminen](file:///C:/data/systems/STD1909/fi/sm/stand.htm#wp1181108)).
- 5. Irrota I/O-takapaneeli (katso kohtaa *I/O-takapaneelin irrottaminen*).
- 6. Irrota neljä lukkoruuvia, joilla jäähdytyselementti on kiinnitetty emolevyyn.
- 7. Irrota ruuvi, jolla jäähdytyselementti on kiinnitetty koteloon.
- 8. Nosta jäähdytyselementti varovaisesti pois tietokoneesta.

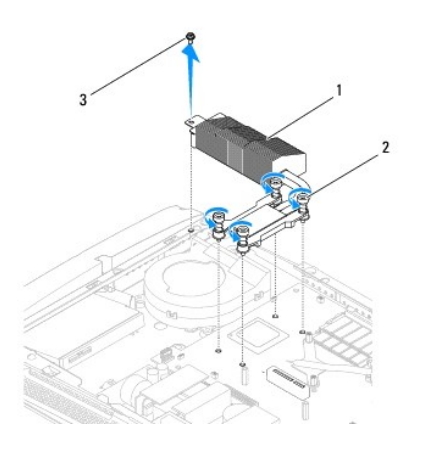

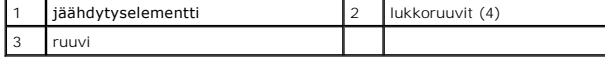

# <span id="page-16-2"></span>**Jäähdytyselementin vaihtaminen**

#### <span id="page-17-0"></span>**VAROITUS: Suorittimen jäähdytyselementin virheellinen kohdistaminen voi vahingoittaa emolevyä tai suoritinta.**

1. Noudata kohdassa [Ennen aloittamista](file:///C:/data/systems/STD1909/fi/sm/before_y.htm#wp1180557) esitettyjä ohjeita.

HUOMAUTUS: Alkuperäistä piitahnaa voidaan käyttää uudelleen, jos alkuperäinen suoritin ja sen jäähdytyselementti asennetaan yhdessä<br>uudelleen. Jos joko suoritin tai sen jäähdytyselementti vaihdetaan, varmista pakkauksessa

- 2. Puhdista piitahna jäähdytyselementin pohjasta ja levitä sitä uudelleen.
- 3. Kohdista suorittimen jäähdytyselementissä olevat ruuvinreiät kotelon reikiin.

**VAROITUS: Seuraa merkittyä järjestystä, jolloin suorittimeen kohdistuu tasainen paine kaikissa vaiheissa. Tällä tavoin estät suorittimen vahingoittumisen.**

- 4. Käytä suorittimen jäähdytyselementtiin merkittyä järjestystä neljän lukkoruuvin kiinnittämiseen suorittimen jäähdytyselementin alaosaan.
- 5. Kiinnitä uudelleen jäähdytyselementin ja kotelon kiinnitysruuvi.
- 6. Aseta I/O-takapaneeli takaisin paikalleen (katso kohtaa [I/O-takapaneelin asettaminen takaisin paikalleen\)](file:///C:/data/systems/STD1909/fi/sm/io_panel.htm#wp1180494).
- 7. Aseta jalusta takaisin paikalleen (katso kohtaa [Jalustan asettaminen takaisin paikalleen\)](file:///C:/data/systems/STD1909/fi/sm/stand.htm#wp1181135).
- 8. Asenna suojus takaisin (katso kohtaa [Suojuksen asettaminen takaisin paikalleen\)](file:///C:/data/systems/STD1909/fi/sm/sheild.htm#wp1181884).
- 9. Asenna tietokoneen kansi takaisin (katso kohtaa [Tietokoneen kannen asettaminen paikalleen\)](file:///C:/data/systems/STD1909/fi/sm/computer.htm#wp1181791).

# <span id="page-17-1"></span>**Suoritintuulettimen irrottaminen**

**VAARA: Älä kosketa tuuletinta, kun tietokone on päällä.** 

- 1. Noudata kohdassa [Ennen aloittamista](file:///C:/data/systems/STD1909/fi/sm/before_y.htm#wp1180557) esitettyjä ohjeita.
- 2. Irrota tietokoneen kansi (katso kohtaa [Tietokoneen kannen irrottaminen\)](file:///C:/data/systems/STD1909/fi/sm/computer.htm#wp1181768).
- 3. Irrota suojus (katso kohtaa [Suojuksen irrottaminen](file:///C:/data/systems/STD1909/fi/sm/sheild.htm#wp1181825)).
- 4. Irrota suoritintuulettimen kolme ruuvia.
- 5. Irrota suoritintuulettimen kaapeli emolevyn liittimestä (CPU\_FAN1).

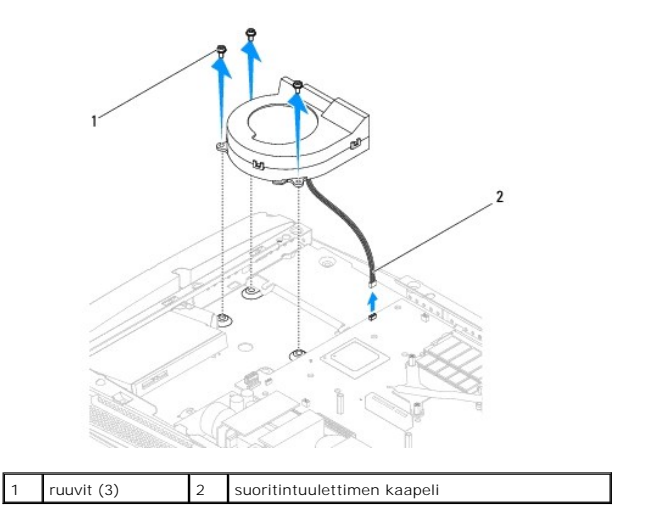

<span id="page-18-0"></span>6. Nosta suoritintuuletin pois tietokoneesta ja aseta se turvalliseen paikkaan.

# <span id="page-18-1"></span>**Suoritintuulettimen asettaminen takaisin paikalleen**

- 1. Noudata kohdassa [Ennen aloittamista](file:///C:/data/systems/STD1909/fi/sm/before_y.htm#wp1180557) esitettyjä ohjeita.
- 2. Kytke suoritintuulettimen kaapeli emolevyn liittimeen (CPU\_FAN1).
- 3. Aseta suoritintuulettimen kolme kiinnitysruuvia uudelleen paikalleen.
- 4. Asenna suojus takaisin (katso kohtaa [Suojuksen asettaminen takaisin paikalleen\)](file:///C:/data/systems/STD1909/fi/sm/sheild.htm#wp1181884).
- 5. Asenna tietokoneen kansi takaisin (katso kohtaa [Tietokoneen kannen asettaminen paikalleen\)](file:///C:/data/systems/STD1909/fi/sm/computer.htm#wp1181791).

### <span id="page-19-0"></span> **Invertteri**

**Dell Studio One 19/1909 -huoltokäsikirja** 

- **O** Invertterin irrottaminen
- **O** Invertterin vaihtamine

VAARA: Ennen kuin teet mitään toimia tietokoneen sisällä, lue tietokoneen mukana toimitetut turvallisuusohjeet. Lisää turvallisuusohjeita on<br>Regulatory Compliance -sivulla osoitteessa www.dell.com/regulatory\_compliance.

# <span id="page-19-1"></span>**Invertterin irrottaminen**

- 1. Noudata kohdassa [Ennen aloittamista](file:///C:/data/systems/STD1909/fi/sm/before_y.htm#wp1180557) esitettyjä ohjeita.
- 2. Irrota tietokoneen kansi (katso kohtaa [Tietokoneen kannen irrottaminen\)](file:///C:/data/systems/STD1909/fi/sm/computer.htm#wp1181768).
- 3. Irrota suojus (katso kohtaa [Suojuksen irrottaminen](file:///C:/data/systems/STD1909/fi/sm/sheild.htm#wp1181825)).
- 4. Irrota jalusta (katso kohtaa [Jalustan irrottaminen](file:///C:/data/systems/STD1909/fi/sm/stand.htm#wp1181108)).
- 5. Irrota I/O-takapaneeli (katso kohtaa [I/O-takapaneelin irrottaminen](file:///C:/data/systems/STD1909/fi/sm/io_panel.htm#wp1181511)).
- 6. Irrota suorittimen tuuletin ja jäähdytyselementti (katso [Jäähdytyselementin irrottaminen](file:///C:/data/systems/STD1909/fi/sm/heat_sin.htm#wp1193030) ja [Suoritintuulettimen irrottaminen\)](file:///C:/data/systems/STD1909/fi/sm/heat_sin.htm#wp1194104).
- 7. Irrota oikea kaiutin (katso kohtaa [Oikean kaiuttimen irrottaminen\)](file:///C:/data/systems/STD1909/fi/sm/speaker.htm#wp1180868)
- 8. Irrota optinen asema (katso kohtaa [Optisen aseman irrottaminen](file:///C:/data/systems/STD1909/fi/sm/drives.htm#wp1182994)).
- 9. Irrota kaksi kiinnitysruuvia, invertteri on kiinnitetty koteloon.
- 10. Irrota invertterin kaapeli invertteristä.
- 11. Irrota kaksi kaapelia, jotka kiinnittävät invertterin LCD-paneeliin.
- 12. Nosta invertteri kotelosta.

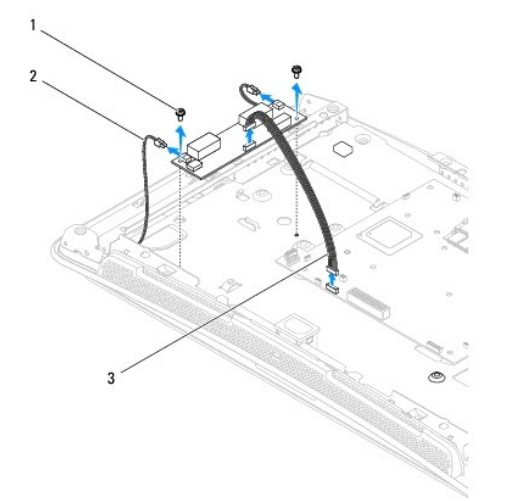

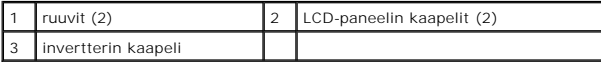

## <span id="page-20-1"></span><span id="page-20-0"></span>**Invertterin vaihtaminen**

- 1. Noudata kohdassa [Ennen aloittamista](file:///C:/data/systems/STD1909/fi/sm/before_y.htm#wp1180557) esitettyjä ohjeita.
- 2. Vaihda invertteri kiinnittämällä LCD-paneelin kaksi kaapelia invertteriin.
- 3. Kytke invertterin kaapeli emolevyn liittimeen (INVERTER).
- 4. Aseta uudelleen paikalleen kaksi kiinnitysruuvia, joilla invertteri on kiinnitetty koteloon.
- 5. Asenna optinen asema (katso [Optisen aseman asentaminen](file:///C:/data/systems/STD1909/fi/sm/drives.htm#wp1180667)).
- 6. Asenna oikeanpuoleinen kaiutin (katso **Oikean kaiuttimen asettaminen paikalleen**).
- 7. [Aseta suoritintuuletin ja jäähdytyselementti takaisin paikalleen \(katso](file:///C:/data/systems/STD1909/fi/sm/heat_sin.htm#wp1194315) läähdytyseleme[n](file:///C:/data/systems/STD1909/fi/sm/heat_sin.htm#wp1194315)tin vaihtaminen ja Suoritintuulettimen asettaminen takaisin paikalleen).
- 8. Aseta I/O-takapaneeli takaisin paikalleen (katso kohtaa *I/O-takapaneelin asettaminen takaisin paikalleen*).
- 9. Aseta jalusta takaisin paikalleen (katso kohtaa [Jalustan asettaminen takaisin paikalleen\)](file:///C:/data/systems/STD1909/fi/sm/stand.htm#wp1181135).
- 10. Asenna suojus takaisin (katso kohtaa [Suojuksen asettaminen takaisin paikalleen\)](file:///C:/data/systems/STD1909/fi/sm/sheild.htm#wp1181884).
- 11. Aseta tietokoneen kansi takaisin paikalleen (katso kohtaa [Tietokoneen kansi\)](file:///C:/data/systems/STD1909/fi/sm/computer.htm#wp1180372).

#### <span id="page-21-0"></span> **I/O-takapaneeli Dell Studio One 19/1909 -huoltokäsikirja**

- [I/O-takapaneelin irrottaminen](#page-21-1)
- **O** I/O-takapaneelin asettaminen tak

VAARA: Ennen kuin teet mitään toimia tietokoneen sisällä, lue tietokoneen mukana toimitetut turvallisuusohjeet. Lisää turvallisuusohjeita on<br>Regulatory Compliance -sivulla osoitteessa www.dell.com/regulatory\_compliance.

## <span id="page-21-1"></span>**I/O-takapaneelin irrottaminen**

- 1. Noudata kohdassa [Ennen aloittamista](file:///C:/data/systems/STD1909/fi/sm/before_y.htm#wp1180557) esitettyjä ohjeita.
- 2. Irrota tietokoneen kansi (katso kohtaa [Tietokoneen kannen irrottaminen\)](file:///C:/data/systems/STD1909/fi/sm/computer.htm#wp1181768).
- 3. Irrota suojus (katso kohtaa [Suojuksen irrottaminen](file:///C:/data/systems/STD1909/fi/sm/sheild.htm#wp1181825)).
- 4. Irrota jalusta (katso kohtaa [Jalustan irrottaminen](file:///C:/data/systems/STD1909/fi/sm/stand.htm#wp1181108)).
- 5. Irrota I/O-takapaneelin emolevyyn kiinnittävät kaksi ruuvia.
- 6. Nosta I/O-takapaneeli pois emolevystä.

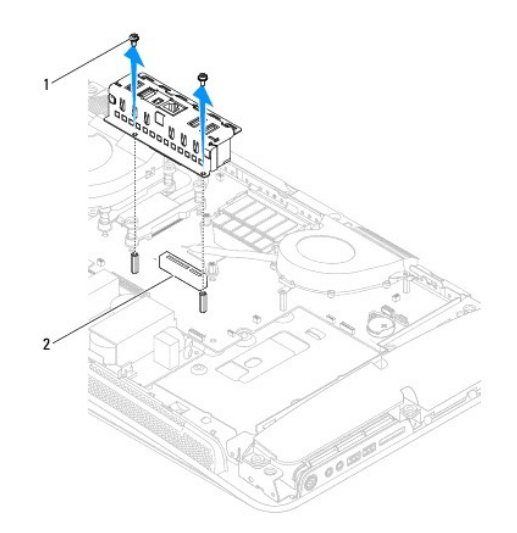

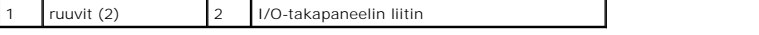

### <span id="page-21-2"></span>**I/O-takapaneelin asettaminen takaisin paikalleen**

- 1. Noudata kohdassa [Ennen aloittamista](file:///C:/data/systems/STD1909/fi/sm/before_y.htm#wp1180557) esitettyjä ohjeita.
- 2. Liu'uta I/O-takapaneeli emolevyn liittimeen (PCIE\_4X\_1), kunnes se on tukevasti paikallaan.
- 3. Aseta I/O-takapaneelin emolevyyn kiinnittävät kaksi ruuvia takaisin paikalleen.
- 4. Aseta jalusta takaisin paikalleen (katso kohtaa [Jalustan asettaminen takaisin paikalleen\)](file:///C:/data/systems/STD1909/fi/sm/stand.htm#wp1181135).
- 5. Asenna suojus takaisin (katso kohtaa [Suojuksen asettaminen takaisin paikalleen\)](file:///C:/data/systems/STD1909/fi/sm/sheild.htm#wp1181884).
- 6. Asenna tietokoneen kansi takaisin (katso kohtaa [Tietokoneen kannen asettaminen paikalleen\)](file:///C:/data/systems/STD1909/fi/sm/computer.htm#wp1181791).
- 7. Liitä tietokone ja oheislaitteet pistorasioihin ja kytke niihin virta.

# <span id="page-23-0"></span> **Muistimoduulit**

**Dell Studio One 19/1909 -huoltokäsikirja** 

- [Muistimoduulien irrottaminen](#page-23-1)
- **O** Muistimoduulien vaihtaminen

VAARA: Ennen kuin teet mitään toimia tietokoneen sisällä, lue tietokoneen mukana toimitetut turvallisuusohjeet. Lisää turvallisuusohjeita on<br>Regulatory Compliance -sivulla osoitteessa www.dell.com/regulatory\_compliance.

## <span id="page-23-1"></span>**Muistimoduulien irrottaminen**

- 1. Noudata kohdassa [Ennen aloittamista](file:///C:/data/systems/STD1909/fi/sm/before_y.htm#wp1180557) esitettyjä ohjeita.
- 2. Irrota tietokoneen kansi (katso kohtaa [Tietokoneen kannen irrottaminen\)](file:///C:/data/systems/STD1909/fi/sm/computer.htm#wp1181768).
- 3. Irrota suojus (katso kohtaa [Suojuksen irrottaminen](file:///C:/data/systems/STD1909/fi/sm/sheild.htm#wp1181825)).
- 4. Irrota muistimoduuli painamalla muistimoduulin liittimien kiinnikkeitä ulospäin, kunnes moduuli irtoaa.

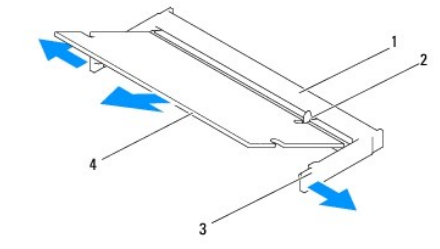

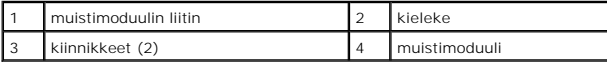

## <span id="page-23-2"></span>**Muistimoduulien vaihtaminen**

- **VAROITUS: Jos muistimoduulia ei ole asennettu oikein, tietokone ei välttämättä käynnisty.**
- 1. Noudata kohdassa [Ennen aloittamista](file:///C:/data/systems/STD1909/fi/sm/before_y.htm#wp1180557) esitettyjä ohjeita.
- 2. Kohdista moduulin lovi muistimoduulin liittimen kielekkeeseen.
- 3. Liu'uta moduuli tiukasti paikkaan 45 asteen kulmassa ja kierrä moduulia alaspäin, kunnes se napsahtaa paikalleen.

Jos et kuule napsahdusta, irrota moduuli ja asenna se uudestaan.

- 4. Asenna suojus (katso kohtaa [Suojuksen asettaminen takaisin paikalleen\)](file:///C:/data/systems/STD1909/fi/sm/sheild.htm#wp1181884).
- 5. Asenna tietokoneen kansi takaisin (katso kohtaa [Tietokoneen kannen asettaminen paikalleen\)](file:///C:/data/systems/STD1909/fi/sm/computer.htm#wp1181791).
- 6. Liitä tietokone ja oheislaitteet pistorasioihin ja kytke niihin virta.
- 7. Kun näyttöön tulee ilmoitus muistin koon muuttumisesta, jatka painamalla <F1>-näppäintä.
- 8. Kirjaudu tietokoneeseen.
- 9. Voit varmistaa muistin olevan asennettu oikein valitsemalla <sup>®</sup> → Ohjauspaneeli → Järjestelmä.

### 10. Tarkista näytettävä muistin (RAM) määrä.

#### <span id="page-25-0"></span> **Mikrofoni**

**Dell Studio One 19/1909 -huoltokäsikirja** 

- **O** Mikrofonin irrottaminen
- **O** Mikrofonin asettaminen tak

VAARA: Ennen kuin teet mitään toimia tietokoneen sisällä, lue tietokoneen mukana toimitetut turvallisuusohjeet. Lisää turvallisuusohjeita on<br>Regulatory Compliance -sivulla osoitteessa www.dell.com/regulatory\_compliance.

# <span id="page-25-1"></span>**Mikrofonin irrottaminen**

- 1. Noudata kohdassa [Ennen aloittamista](file:///C:/data/systems/STD1909/fi/sm/before_y.htm#wp1180557) esitettyjä ohjeita.
- 2. Irrota tietokoneen kansi (katso kohtaa [Tietokoneen kannen irrottaminen\)](file:///C:/data/systems/STD1909/fi/sm/computer.htm#wp1181768).
- 3. Irrota suojus (katso kohtaa [Suojuksen irrottaminen](file:///C:/data/systems/STD1909/fi/sm/sheild.htm#wp1181825)).
- 4. Irrota mikrofonin ja tukiosien kaksi kiinnitysruuvia.
- 5. Irrota kaapeli mikrofonista.
- 6. Nosta mikrofoni pois tukiosista.

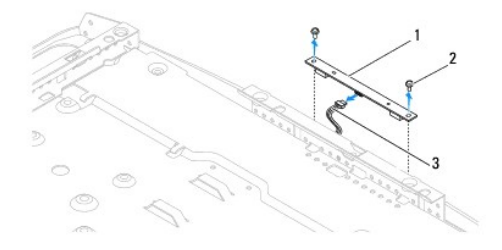

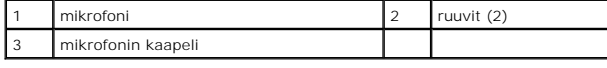

### <span id="page-25-2"></span>**Mikrofonin asettaminen takaisin**

- 1. Noudata kohdassa [Ennen aloittamista](file:///C:/data/systems/STD1909/fi/sm/before_y.htm#wp1180557) esitettyjä ohjeita.
- 2. Kiinnitä kaapeli uudelleen mikrofoniin.
- 3. Aseta mikrofonin ja tukiosien kaksi kiinnitysruuvia uudelleen paikalleen.
- 4. Asenna suojus takaisin (katso kohtaa [Suojuksen asettaminen takaisin paikalleen\)](file:///C:/data/systems/STD1909/fi/sm/sheild.htm#wp1181884).
- 5. Asenna tietokoneen kansi takaisin (katso kohtaa [Tietokoneen kannen asettaminen paikalleen\)](file:///C:/data/systems/STD1909/fi/sm/computer.htm#wp1181791).
- 6. Liitä tietokone ja oheislaitteet pistorasioihin ja kytke niihin virta.

### <span id="page-26-0"></span> **Suoritin**

**Dell Studio One 19/1909 -huoltokäsikirja** 

[Suorittimen irrottaminen](#page-26-1) 

**O** Suorittimen asentaminen

 $\triangle$ VAARA: Ennen kuin teet mitään toimia tietokoneen sisällä, lue tietokoneen mukana toimitetut turvallisuusohjeet. Lisää turvallisuusohjeita on<br>Regulatory Compliance -sivulla osoitteessa www.dell.com/regulatory\_compliance.

VAROITUS: Alä tee seuraavia vaiheita, ellet ole aikaisemmin irrottanut ja vaihtanut laitteiden osia. Näiden vaiheiden tekeminen väärin voi<br>vahingoittaa emolevyä. Lisätietoja teknisestä tuesta on asennusoppaassa.

### <span id="page-26-1"></span>**Suorittimen irrottaminen**

- 1. Noudata kohdan [Ennen aloittamista](file:///C:/data/systems/STD1909/fi/sm/before_y.htm#wp1180557) ohjeita.
- 2. Irrota tietokoneen kansi (katso kohtaa [Tietokoneen kannen irrottaminen\)](file:///C:/data/systems/STD1909/fi/sm/computer.htm#wp1181768).
- 3. Irrota suojus (katso kohtaa [Suojuksen irrottaminen](file:///C:/data/systems/STD1909/fi/sm/sheild.htm#wp1181825)).
- 4. Irrota jalusta (katso kohtaa [Jalustan irrottaminen](file:///C:/data/systems/STD1909/fi/sm/stand.htm#wp1181108)).
- 5. Irrota I/O-takapaneeli (katso kohtaa [I/O-takapaneelin irrottaminen](file:///C:/data/systems/STD1909/fi/sm/io_panel.htm#wp1181511)).
- **VAARA: Jäähdytyselementti voi kuumentua voimakkaasti normaalin käytön aikana. Anna jäähdytyselementin jäähtyä riittävästi, ennen kuin kosketat sitä.**
- 6. Irrota suorittimen jäähdytyselementti (katso [Jäähdytyselementin irrottaminen](file:///C:/data/systems/STD1909/fi/sm/heat_sin.htm#wp1193030)).

**HUOMAUTUS:** Käytä alkuperäistä jäähdytyselementtiä vaihtaessasi suoritinta, ellei uutta suoritinta varten tarvita uutta jäähdytyselementtiä.

- 7. Paina vapautusvipua alas- ja ulospäin, jotta se irtoaa kiinnityskielekkeestään.
- 8. Avaa suorittimen kansi.

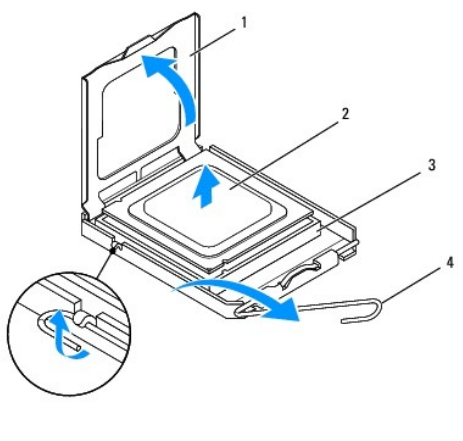

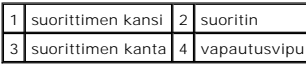

**VAROITUS: Älä kosketa kannan sisäpuolella olevia nastoja tai pudota nastojen päälle mitään esineitä, kun irrotat tai vaihdat suorittimen.**

9. Irrota suoritin nostamalla se pois kannasta ja aseta suoritin sivuun turvalliseen paikkaan.

### <span id="page-27-0"></span>**Suorittimen asentaminen**

- 1. Noudata kohdassa [Ennen aloittamista](file:///C:/data/systems/STD1909/fi/sm/before_y.htm#wp1180557) esitettyjä ohjeita.
- 2. Jätä vapautussalpa auki, jotta kanta on valmis uutta suoritinta varten.
- **VAROITUS: Maadoita itsesi koskettamalla maalaamatonta metallipintaa tai tietokoneen jalustaa.**
- 3. Poista uusi suoritin pakkauksesta.

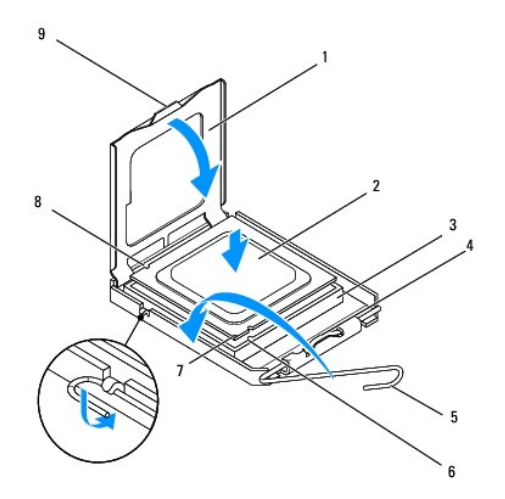

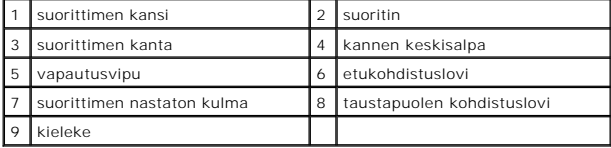

4. Jos kannan vapautusvipu ei ole kokonaan auki, avaa se kokonaan.

VAROITUS: Kannan nastat ovat herkkiä. Varmista vikojen välttämiseksi, että suoritin on kohdistettu oikein kantaan, äläkä käytä liikaa voimaa,<br>kun asennat suorittimen. Älä kosketa tai taivuta emolevyn nastoja.

#### **VAROITUS: Suoritin on asetettava kantaan oikein. Muutoin suoritin voi vahingoittua pysyvästi.**

- 5. Kohdista suorittimen etu- ja takapuolen kohdistuslovet kannan vastaaviin kohtiin.
- 6. Kohdista suorittimen nasta 1 -kulma kannan nasta 1 -kulmaan.
- 7. Aseta suoritin kevyesti kantaan ja varmista, että suoritin on kannassa oikeassa asennossa.
- 8. Kun suoritin on paikallaan kannassa, sulje suorittimen kansi.

Tarkista, että suorittimen kannen kieleke on kannen keskisalvan alapuolella kannassa.

- 9. Käännä kannan vapautussalpa takaisin kantaa kohti ja kiinnitä suoritin napsauttamalla salpa kiinni.
- 10. Pyyhi piitahna jäähdytyselementin pohjasta.
- **VAROITUS: Lisää uutta piitahnaa. Uusi piitahna on keskeisen tärkeää riittävän lämpösidoksen muodostumiseksi. Se takaa suorittimen optimaalisen suorituskyvyn.**
- 11. Levitä uutta piitahnaa suorittimen yläosaan.
- **VAROITUS: Tarkista, että suorittimen jäähdytyselementti on oikein ja tukevasti paikallaan.**
- 12. Asenna suorittimen jäähdytyselementti paikalleen (katso [Jäähdytyselementin vaihtaminen](file:///C:/data/systems/STD1909/fi/sm/heat_sin.htm#wp1194285)).
- 13. Aseta I/O-takapaneeli takaisin paikalleen (katso kohtaa [I/O-takapaneelin asettaminen takaisin paikalleen\)](file:///C:/data/systems/STD1909/fi/sm/io_panel.htm#wp1180494).
- 14. Aseta jalusta takaisin paikalleen (katso kohtaa [Jalustan asettaminen takaisin paikalleen\)](file:///C:/data/systems/STD1909/fi/sm/stand.htm#wp1181135).
- 15. Asenna suojus takaisin (katso kohtaa [Suojuksen asettaminen takaisin paikalleen\)](file:///C:/data/systems/STD1909/fi/sm/sheild.htm#wp1181884).
- 16. Asenna tietokoneen kansi takaisin (katso kohtaa [Tietokoneen kannen asettaminen paikalleen\)](file:///C:/data/systems/STD1909/fi/sm/computer.htm#wp1181791).
- 17. Liitä tietokone ja oheislaitteet pistorasioihin ja kytke niihin virta.

### <span id="page-29-0"></span> **Virtalähde**

**Dell Studio One 19/1909 -huoltokäsikirja** 

- [Virtalähteen irrottaminen](#page-29-1)
- [Virtalähteen vaihtaminen](#page-30-1)

VAARA: Ennen kuin teet mitään toimia tietokoneen sisällä, lue tietokoneen mukana toimitetut turvallisuusohjeet. Lisää turvallisuusohjeita on<br>Regulatory Compliance -sivulla osoitteessa www.dell.com/regulatory\_compliance.

**VAARA: Suojaudu sähköiskuilta, pyörivän tuulettimen aiheuttamilta haavoilta ja muilta odottamattomilta vammoilta irrottamalla tietokone aina pistorasiasta, ennen kuin avaat sen kotelon.** 

**VAARA: Varmista, että käyttöön vaihtamasi virtalähteen osanumero vastaa nykyisen virtalähteen osanumeroa.** 

VAROITUS: **Alä tee seuraavia vaiheita, ellet ole aikaisemmin irrottanut ja vaihtanut laitteiden osia. Näiden vaiheiden tekeminen väärin voi<br><b>vahingoittaa tietokonetta. Katso teknisiä tietoja** *asennusoppaasta*.

## <span id="page-29-1"></span>**Virtalähteen irrottaminen**

- 1. Noudata kohdassa [Ennen aloittamista](file:///C:/data/systems/STD1909/fi/sm/before_y.htm#wp1180557) esitettyjä ohjeita.
- 2. Irrota tietokoneen kansi (katso kohtaa [Tietokoneen kannen irrottaminen\)](file:///C:/data/systems/STD1909/fi/sm/computer.htm#wp1181768).
- 3. Irrota suojus (katso kohtaa [Suojuksen irrottaminen](file:///C:/data/systems/STD1909/fi/sm/sheild.htm#wp1181825)).
- 4. Irrota jalusta (katso kohtaa [Jalustan irrottaminen](file:///C:/data/systems/STD1909/fi/sm/stand.htm#wp1181108)).
- 5. Irrota virtakaapeli virtalähteestä.
- 6. Irrota virtalähteen kaapeli emolevyn liittimestä (ATX\_POWER1).
- 7. Irrota virtalähteen tietokoneen runkoon kiinnittävät neljä ruuvia.

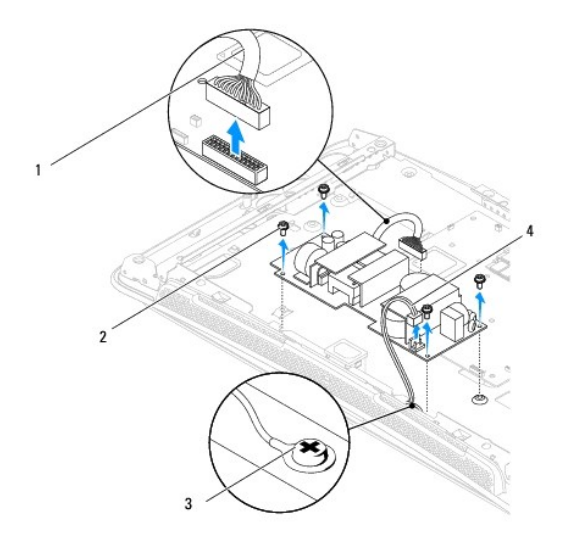

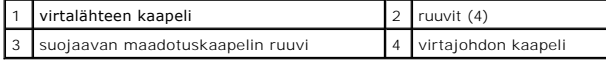

8. Aseta virtalähde turvalliseen paikkaan.

# <span id="page-30-1"></span><span id="page-30-0"></span>**Virtalähteen vaihtaminen**

- 1. Noudata kohdassa [Ennen aloittamista](file:///C:/data/systems/STD1909/fi/sm/before_y.htm#wp1180557) esitettyjä ohjeita.
- 2. Aseta uudelleen paikalleen neljä ruuvia, joilla virtalähde on kiinni tietokoneen rungossa.
- 3. Yhdistä virtalähteen kaapeli emolevyn liittimeen (ATX\_POWER1).
- 4. Yhdistä virtakaapeli virtalähteeseen.

**VAARA: Varmista, että suojaava maadoitusruuvi on tukevasti paikallaan.** 

- 5. Aseta jalusta takaisin paikalleen (katso kohtaa [Jalustan asettaminen takaisin paikalleen\)](file:///C:/data/systems/STD1909/fi/sm/stand.htm#wp1181135).
- 6. Asenna suojus takaisin (katso kohtaa [Suojuksen asettaminen takaisin paikalleen\)](file:///C:/data/systems/STD1909/fi/sm/sheild.htm#wp1181884).
- 7. Asenna tietokoneen kansi takaisin (katso kohtaa [Tietokoneen kannen asettaminen paikalleen\)](file:///C:/data/systems/STD1909/fi/sm/computer.htm#wp1181791).

#### <span id="page-31-0"></span> **Suojus**

**Dell Studio One 19/1909 -huoltokäsikirja** 

- **Suojuksen irrottaminen**
- $\bullet$  Suojuksen asettamin

 $\triangle$ VAARA: Ennen kuin teet mitään toimia tietokoneen sisällä, lue tietokoneen mukana toimitetut turvallisuusohjeet. Lisää turvallisuusohjeita on<br>Regulatory Compliance -sivulla osoitteessa www.dell.com/regulatory\_compliance.

# <span id="page-31-1"></span>**Suojuksen irrottaminen**

- 1. Noudata kohdassa [Ennen aloittamista](file:///C:/data/systems/STD1909/fi/sm/before_y.htm#wp1180557) esitettyjä ohjeita.
- 2. Irrota tietokoneen kansi (katso kohtaa [Tietokoneen kannen irrottaminen\)](file:///C:/data/systems/STD1909/fi/sm/computer.htm#wp1181768).
- 3. Irrota suojus irrottamalla ensin kahdeksan lukkoruuvia, jolla se on kiinnitetty tietokoneeseen.

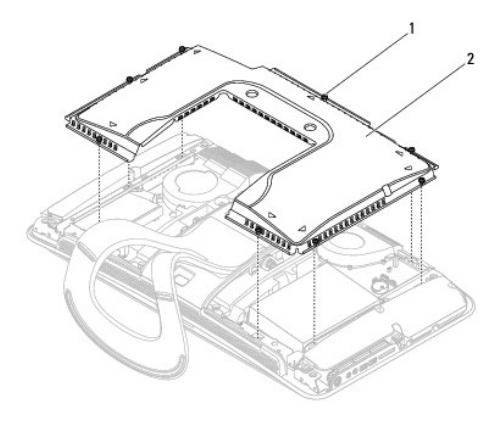

lukkoruuvit (8) 2 suojus

### <span id="page-31-2"></span>**Suojuksen asettaminen takaisin paikalleen**

1. Noudata kohdassa [Ennen aloittamista](file:///C:/data/systems/STD1909/fi/sm/before_y.htm#wp1180557) esitettyjä ohjeita.

**HUOMAUTUS:** Varmista, että kaikki kaapelit ovat kiinni ja ettei tietokoneen sisään jäänyt mitään työkaluja tai ylimääräisiä osia (kuten ruuveja).

- 2. Aseta suojus tietokonetta vasten ja kiinnitä sen kahdeksan lukkoruuvia.
- 3. Asenna tietokoneen kansi takaisin (katso kohtaa [Tietokoneen kannen asettaminen paikalleen\)](file:///C:/data/systems/STD1909/fi/sm/computer.htm#wp1181791).

# <span id="page-32-0"></span> **I/O-sivupaneeli**

**Dell Studio One 19/1909 -huoltokäsikirja** 

- [I/O-sivupaneelin irrottaminen](#page-32-1)
- **O** I/O-sivupaneelin asettaminen

VAARA: Ennen kuin teet mitään toimia tietokoneen sisällä, lue tietokoneen mukana toimitetut turvallisuusohjeet. Lisää turvallisuusohjeita on<br>Regulatory Compliance -sivulla osoitteessa www.dell.com/regulatory\_compliance.

## <span id="page-32-1"></span>**I/O-sivupaneelin irrottaminen**

- 1. Noudata kohdassa [Ennen aloittamista](file:///C:/data/systems/STD1909/fi/sm/before_y.htm#wp1180557) esitettyjä ohjeita.
- 2. Irrota tietokoneen kansi (katso kohtaa [Tietokoneen kannen irrottaminen\)](file:///C:/data/systems/STD1909/fi/sm/computer.htm#wp1181768).
- 3. Irrota suojus (katso kohtaa [Suojuksen irrottaminen](file:///C:/data/systems/STD1909/fi/sm/sheild.htm#wp1181825)).
- 4. Irrota jalusta (katso kohtaa [Jalustan irrottaminen](file:///C:/data/systems/STD1909/fi/sm/stand.htm#wp1181108)).
- 5. Irrota vasen kaiutin (katso kohtaa [Vasemman kaiuttimen irrottaminen\)](file:///C:/data/systems/STD1909/fi/sm/speaker.htm#wp1180903).
- 6. Irrota kiintolevy (katso **Kiintolevyaseman irrottaminen**).
- 7. Irrota ruuvi, jolla I/O-sivupaneeli on kiinnitetty runkoon.
- 8. Nosta ja vedä I/O-sivupaneeli pidikkeistä.

**HUOMAUTUS:** Merkitse muistiin kaapeleiden oikeat paikat ja reitit ennen niiden irrottamista.

- 9. Irrota kaapelit emolevyn liittimistä (F\_AUDIO ja SIDE\_BOARD\_1) (katso kohtaa [Emolevyn osat](file:///C:/data/systems/STD1909/fi/sm/technica.htm#wp1183981)).
- 10. Liu'uta I/O-sivupaneeli pois pidikkeistä ja aseta se turvalliseen paikkaan.

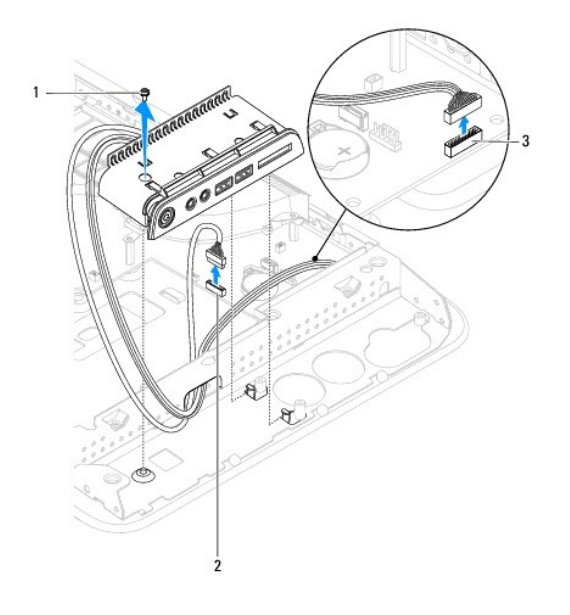

<span id="page-33-0"></span>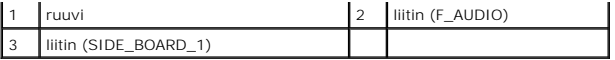

# <span id="page-33-1"></span>**I/O-sivupaneelin asettaminen paikalleen**

- 1. Noudata kohdassa [Ennen aloittamista](file:///C:/data/systems/STD1909/fi/sm/before_y.htm#wp1180557) esitettyjä ohjeita.
- 2. Aseta I/O-sivupaneeli takaisin paikalleen asettamalla kaapelit takaisin paikoilleen ja liittämällä ne emolevyn liittimiin (F\_AUDIO ja SIDE\_BOARD\_1) (katso kohtaa [Emolevyn osat\)](file:///C:/data/systems/STD1909/fi/sm/technica.htm#wp1183981).
- 3. Liu'uta I/O-sivupaneelia pidikkeitä kohden, kunnes ne ovat tiukasti kiinni paikoillaan.
- 4. Kiinnitä uudelleen I/O-paneelin runkoon kiinnittämä ruuvi.
- 5. Asenna kiintolevy (katso **Kiintolevyn asentaminen**).
- 6. Aseta vasen kaiutin takaisin paikalleen (katso kohtaa [Vasemman kaiuttimen asettaminen paikalleen](file:///C:/data/systems/STD1909/fi/sm/speaker.htm#wp1182072)).
- 7. Aseta jalusta paikalleen (katso kohtaa [Jalustan asettaminen takaisin paikalleen\)](file:///C:/data/systems/STD1909/fi/sm/stand.htm#wp1181135).
- 8. Aseta suojus takaisin paikalleen (katso kohtaa [Suojuksen asettaminen takaisin paikalleen\)](file:///C:/data/systems/STD1909/fi/sm/sheild.htm#wp1181884).
- 9. Aseta tietokoneen kansi takaisin paikalleen (katso kohtaa [Tietokoneen kannen asettaminen paikalleen\)](file:///C:/data/systems/STD1909/fi/sm/computer.htm#wp1181791).

#### <span id="page-34-0"></span> **Kaiuttimet**

**Dell Studio One 19/1909 -huoltokäsikirja** 

- [Oikean kaiuttimen irrottaminen](#page-34-1)
- O Oikean kaiuttimen asettamin
- [Vasemman kaiuttimen irrottaminen](#page-35-1)
- [Vasemman kaiuttimen asettaminen paikalleen](#page-35-2)

VAARA: Ennen kuin teet mitään toimia tietokoneen sisällä, lue tietokoneen mukana toimitetut turvallisuusohjeet. Lisää turvallisuusohjeita on<br>Regulatory Compliance -sivulla osoitteessa www.dell.com/regulatory\_compliance.

### <span id="page-34-1"></span>**Oikean kaiuttimen irrottaminen**

**HUOMAUTUS:** Jos haluat ohjeet oikean kaiuttimen löytämiseen, katso kohtaa Studio One -[tietokone sisältä](file:///C:/data/systems/STD1909/fi/sm/technica.htm#wp1183675).

- 1. Noudata kohdassa [Ennen aloittamista](file:///C:/data/systems/STD1909/fi/sm/before_y.htm#wp1180557) esitettyjä ohjeita.
- 2. Irrota tietokoneen kansi (katso kohtaa [Tietokoneen kannen irrottaminen\)](file:///C:/data/systems/STD1909/fi/sm/computer.htm#wp1181768).
- 3. Irrota suojus (katso kohtaa [Suojuksen irrottaminen](file:///C:/data/systems/STD1909/fi/sm/sheild.htm#wp1181825)).
- 4. Irrota jalusta (katso kohtaa [Jalustan irrottaminen](file:///C:/data/systems/STD1909/fi/sm/stand.htm#wp1181108)).
- 5. Irrota suoritintuuletin ja jäähdytyselementti (katso [Jäähdytyselementin irrottaminen](file:///C:/data/systems/STD1909/fi/sm/heat_sin.htm#wp1193030) ja [Suoritintuulettimen irrottaminen](file:///C:/data/systems/STD1909/fi/sm/heat_sin.htm#wp1194104)).
- 6. Irrota kaiuttimen koteloon kiinnittävät neljä ruuvia.

**HUOMAUTUS:** Merkitse muistiin kaapelin oikea paikka ja reitti ennen sen irrottamista.

7. Irrota oikea kaiutinkaapeli emolevyn liittimestä (SPEAKER\_2).

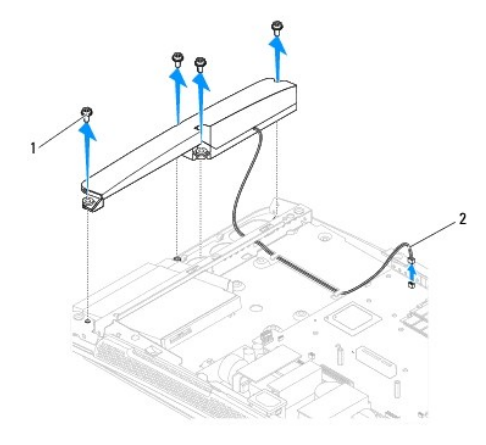

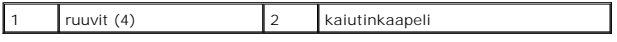

8. Nosta kaiutin pois kotelosta.

## <span id="page-34-2"></span>**Oikean kaiuttimen asettaminen paikalleen**

1. Noudata kohdassa [Ennen aloittamista](file:///C:/data/systems/STD1909/fi/sm/before_y.htm#wp1180557) esitettyjä ohjeita.

- <span id="page-35-0"></span>2. Aseta kaiutin takaisin paikalleen reitittämällä kaiutinkaapelit takaisin paikalleen.
- 3. Kytke oikean kaiuttimen kaapeli emolevyn liittimeen (SPEAKER\_2).
- 4. Aseta kaiutin paikalleen ja aseta kaiuttimen koteloon kiinnittävät neljä ruuvia takaisin paikalleen.
- 5. Aseta suoritintuuletin ja jäähdytyselementti takaisin paikalleen (katso läähdytyselementin vaihtaminen ja Suoritintuulettimen asettaminen takaisin paikalleen).
- 6. Aseta jalusta takaisin paikalleen (katso kohtaa [Jalustan asettaminen takaisin paikalleen\)](file:///C:/data/systems/STD1909/fi/sm/stand.htm#wp1181135).
- 7. Asenna suojus takaisin (katso kohtaa [Suojuksen asettaminen takaisin paikalleen\)](file:///C:/data/systems/STD1909/fi/sm/sheild.htm#wp1181884).
- 8. Asenna tietokoneen kansi takaisin (katso kohtaa [Tietokoneen kannen asettaminen paikalleen\)](file:///C:/data/systems/STD1909/fi/sm/computer.htm#wp1181791).
- 9. Liitä tietokone ja oheislaitteet pistorasioihin ja kytke niihin virta.

### <span id="page-35-1"></span>**Vasemman kaiuttimen irrottaminen**

**HUOMAUTUS:** Jos haluat ohjeet vasemman kaiuttimen löytämiseen, katso kohtaa Studio One -[tietokone sisältä](file:///C:/data/systems/STD1909/fi/sm/technica.htm#wp1183675).

- 1. Noudata kohdassa [Ennen aloittamista](file:///C:/data/systems/STD1909/fi/sm/before_y.htm#wp1180557) esitettyjä ohjeita.
- 2. Irrota tietokoneen kansi (katso kohtaa [Tietokoneen kannen irrottaminen\)](file:///C:/data/systems/STD1909/fi/sm/computer.htm#wp1181768).
- 3. Irrota suojus (katso kohtaa [Suojuksen irrottaminen](file:///C:/data/systems/STD1909/fi/sm/sheild.htm#wp1181825)).
- 4. Irrota kaiuttimen koteloon kiinnittävät neljä ruuvia.
- **HUOMAUTUS:** Merkitse muistiin kaapelin oikea paikka ja reitti ennen sen irrottamista.
- 5. Irrota vasen kaiutinkaapeli emolevyn liittimestä (SPEAKER\_1).

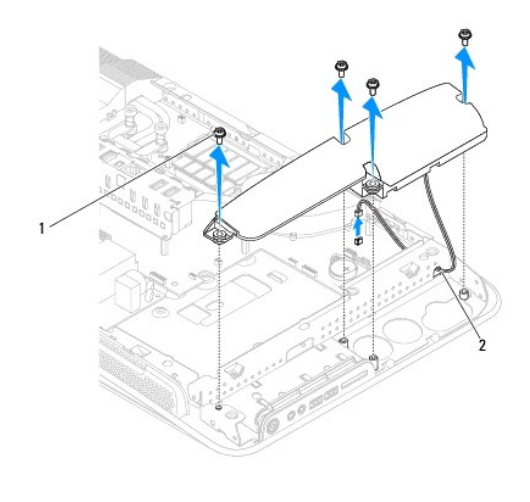

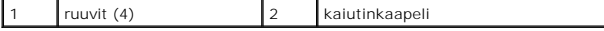

6. Nosta kaiutin pois emolevystä.

## <span id="page-35-2"></span>**Vasemman kaiuttimen asettaminen paikalleen**

- 1. Noudata kohdassa [Ennen aloittamista](file:///C:/data/systems/STD1909/fi/sm/before_y.htm#wp1180557) esitettyjä ohjeita.
- 2. Aseta kaiutin takaisin paikalleen reitittämällä kaapelit takaisin paikalleen.
- 3. Kytke vasemman kaiuttimen kaapeli emolevyn liittimeen (SPEAKER\_1).
- 4. Kiinnitä kaiutin koteloon ruuvaamalla neljä ruuvia takaisin paikalleen.
- 5. Asenna suojus takaisin (katso kohtaa [Suojuksen asettaminen takaisin paikalleen\)](file:///C:/data/systems/STD1909/fi/sm/sheild.htm#wp1181884).
- 6. Asenna tietokoneen kansi takaisin (katso kohtaa [Tietokoneen kannen asettaminen paikalleen\)](file:///C:/data/systems/STD1909/fi/sm/computer.htm#wp1181791).

#### <span id="page-37-0"></span> **Jalusta**

**Dell Studio One 19/1909 -huoltokäsikirja** 

- **O** Jalustan irrottaminen
- [Jalustan asettaminen takaisin paikalleen](#page-37-2)

VAARA: Ennen kuin teet mitään toimia tietokoneen sisällä, lue tietokoneen mukana toimitetut turvallisuusohjeet. Lisää turvallisuusohjeita on<br>Regulatory Compliance -sivulla osoitteessa www.dell.com/regulatory\_compliance.

# <span id="page-37-1"></span>**Jalustan irrottaminen**

- 1. Noudata kohdassa [Ennen aloittamista](file:///C:/data/systems/STD1909/fi/sm/before_y.htm#wp1180557) esitettyjä ohjeita.
- 2. Irrota tietokoneen kansi (katso kohtaa [Tietokoneen kannen irrottaminen\)](file:///C:/data/systems/STD1909/fi/sm/computer.htm#wp1181768).
- 3. Irrota suojus (katso kohtaa [Suojuksen irrottaminen](file:///C:/data/systems/STD1909/fi/sm/sheild.htm#wp1181825)).
- 4. Irrota neljä ruuvia, joilla jalusta on kiinnitetty.
- 5. Irrota jalusta tietokoneesta nostamalla.

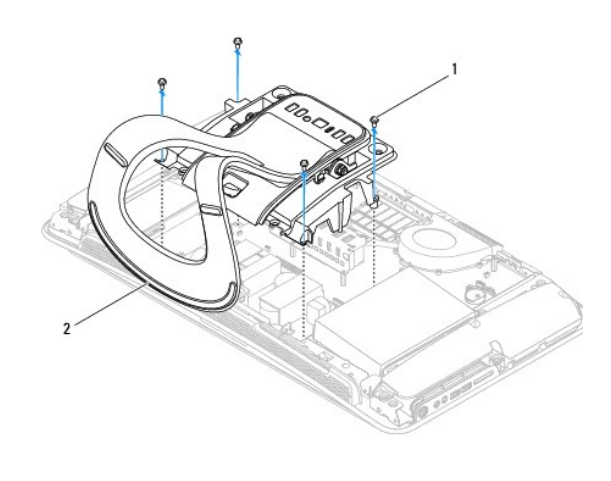

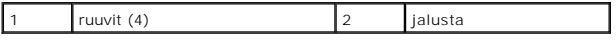

## <span id="page-37-2"></span>**Jalustan asettaminen takaisin paikalleen**

1. Noudata kohdassa [Ennen aloittamista](file:///C:/data/systems/STD1909/fi/sm/before_y.htm#wp1180557) esitettyjä ohjeita.

**HUOMAUTUS:** Varmista, että olet poistanut tarrat aiemmasta jalustasta ja kiinnittänyt ne uuteen jalustaan.

- 2. Aseta jalusta takaisin paikalleen kohdistamalla jalustan ruuvien aukot kotelon ruuvien aukkojen kanssa.
- 3. Kiinnitä uudelleen paikalleen jalustan neljä kiinnitysruuvia.
- 4. Asenna suojus takaisin (katso kohtaa [Suojuksen asettaminen takaisin paikalleen\)](file:///C:/data/systems/STD1909/fi/sm/sheild.htm#wp1181884).
- 5. Asenna tietokoneen kansi takaisin (katso kohtaa [Tietokoneen kannen asettaminen paikalleen\)](file:///C:/data/systems/STD1909/fi/sm/computer.htm#wp1181791).

### <span id="page-38-0"></span> **Emolevy**

**Dell Studio One 19/1909 -huoltokäsikirja** 

- **Emolevyn irrottaminen**
- [Emolevyn asentaminen](#page-39-1)

VAARA: Ennen kuin teet mitään toimia tietokoneen sisällä, lue tietokoneen mukana toimitetut turvallisuusohjeet. Lisää turvallisuusohjeita on<br>Regulatory Compliance -sivulla osoitteessa www.dell.com/regulatory\_compliance.

**VAROITUS: Maadoita itsesi sähköstaattisen purkauksen välttämiseksi käyttämällä maadoitusrannehihnaa tai koskettamalla silloin tällöin maalaamatonta metallipintaa (esimerkiksi jalustaa).**

Emolevyn BIOS-sirussa on huoltomerkki, joka näkyy myös tietokoneen pohjassa olevassa viivakooditarrassa. Emolevyn vaihtosarja sisältää CD-levyn huoltomerkin siirtämiseen apuohjelman avulla uuteen emolevyyn.

**VAROITUS: Pidä osista ja korteista kiinni niiden reunoista ja vältä nastojen ja liittimien koskettamista.**

## <span id="page-38-1"></span>**Emolevyn irrottaminen**

- 1. Noudata kohdassa [Ennen aloittamista](file:///C:/data/systems/STD1909/fi/sm/before_y.htm#wp1180557) esitettyjä ohjeita.
- 2. Irrota tietokoneen kansi (katso kohtaa [Tietokoneen kannen irrottaminen\)](file:///C:/data/systems/STD1909/fi/sm/computer.htm#wp1181768).
- 3. Irrota suojus (katso kohtaa [Suojuksen irrottaminen](file:///C:/data/systems/STD1909/fi/sm/sheild.htm#wp1181825)).
- 4. Irrota jalusta (katso kohtaa *[Jalustan irrottaminen](file:///C:/data/systems/STD1909/fi/sm/stand.htm#wp1181108)*).
- 5. Irrota I/O-takapaneeli (katso kohtaa **I/O-takapaneelin irrottaminen**).
- 6. Irrota suoritintuuletin ja jäähdytyselementti (katso [Suoritintuulettimen irrottaminen](file:///C:/data/systems/STD1909/fi/sm/heat_sin.htm#wp1194104) ja [Jäähdytyselementin irrottaminen](file:///C:/data/systems/STD1909/fi/sm/heat_sin.htm#wp1193030)).
- 7. Poista järjestelmän tuuletin ja jäähdytyselementti (katso lärjestelmän tuulettimen ja jäähdytyselementin irrottaminen).

**HUOMAUTUS:** Merkitse kaapelin reitit muistiin ennen kaapelien irrottamista emolevystä.

- 8. Irrota kaikki emolevyyn kiinnitetyt kaapelit.
- 9. Irrota viisi ruuvia, joilla emolevy on kiinnitetty koteloon.
- 10. Irrota viisi M2.5 x 5 mm:n ruuvia, joilla emolevy on kiinnitetty tietokoneen runkoon.

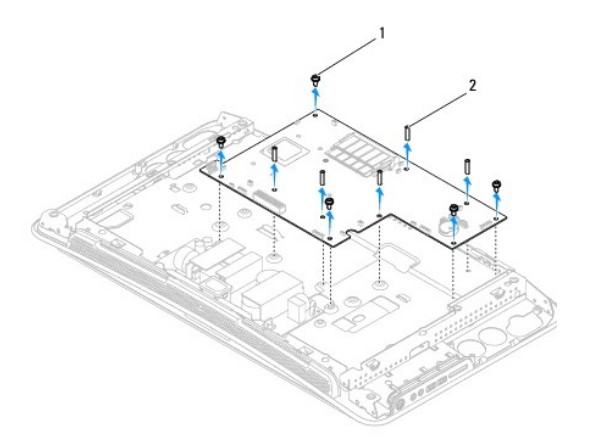

<span id="page-39-0"></span>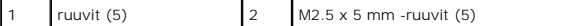

11. Nosta emolevy ulos kotelosta.

### <span id="page-39-1"></span>**Emolevyn asentaminen**

- 1. Noudata kohdassa [Ennen aloittamista](file:///C:/data/systems/STD1909/fi/sm/before_y.htm#wp1180557) esitettyjä ohjeita.
- 2. Asenna emolevy takaisin paikalleen asettamalla se uudelleen koteloon.
- 3. Kiinni viisi M2.5 x 5 mm:n ruuvia, joilla emolevy kiinnittyy tietokoneen koteloon.
- 4. Kiinnitä emolevy koteloon viidellä ruuvilla.
- 5. Liitä kaapelit takaisin emolevyyn.
- 6. Aseta suoritintuuletin ja jäähdytyselementti takaisin paikoilleen (katso [Järjestelmän tuulettimen ja jäähdytyselementin asettaminen takaisin paikalleen](file:///C:/data/systems/STD1909/fi/sm/system_f.htm#wp1194147)).
- 7. [Aseta suoritintuuletin ja jäähdytyselementti takaisin paikalleen \(katso](file:///C:/data/systems/STD1909/fi/sm/heat_sin.htm#wp1194285) [Suoritintuulettimen asettaminen takaisin paikalleen](file:///C:/data/systems/STD1909/fi/sm/heat_sin.htm#wp1194315) ja Jäähdytyselementin vaihtaminen).
- 8. Aseta I/O-takapaneeli takaisin paikalleen (katso kohtaa *I/O-takapaneelin asettaminen takaisin paikalleen*).
- 9. Aseta jalusta takaisin paikalleen (katso kohtaa [Jalustan asettaminen takaisin paikalleen\)](file:///C:/data/systems/STD1909/fi/sm/stand.htm#wp1181135).
- 10. Asenna suojus takaisin (katso kohtaa [Suojuksen asettaminen takaisin paikalleen\)](file:///C:/data/systems/STD1909/fi/sm/sheild.htm#wp1181884).
- 11. Asenna tietokoneen kansi takaisin (katso kohtaa [Tietokoneen kannen asettaminen paikalleen\)](file:///C:/data/systems/STD1909/fi/sm/computer.htm#wp1181791).

**VAROITUS: Ennen kuin käynnistät tietokoneen, kiinnitä kaikki ruuvit ja tarkista, ettei tietokoneen sisällä ole irrallisia ruuveja. Muussa tapauksessa tietokone saattaa vahingoittua.**

12. Käynnistä tietokone.

**HUOMAUTUS:** Kun olet vaihtanut emolevyn, kirjoita tietokoneen huoltotunnus uuden emolevyn BIOSiin.

13. Aseta uuden emolevyn mukana tullut CD-levy oikeaan asemaan. Noudata näytön ohjeita.

# <span id="page-40-0"></span> **Järjestelmän tuuletin ja jäähdytyselementti**

**Dell Studio One 19/1909 -huoltokäsikirja** 

- [Järjestelmän tuulettimen ja jäähdytyselementin irrottaminen](#page-40-1)
- **Järjestelmän tuulettimen ja jäähdytyselementin**
- **VAARA: Ennen kuin teet mitään toimia tietokoneen sisällä, lue tietokoneen mukana toimitetut turvallisuusohjeet. Lisää turvallisuusohjeita on**   $\triangle$ **Regulatory Compliance -sivulla osoitteessa www.dell.com/regulatory\_compliance.**
- **VAARA: Älä kosketa tuuletinta, kun tietokone on päällä.**

VAROITUS: Alä tee seuraavia vaiheita, ellet ole aikaisemmin irrottanut ja vaihtanut laitteiden osia. Näiden vaiheiden tekeminen väärin voi<br>vahingoittaa emolevyä. Lisätietoja teknisestä tuesta on asennusoppaassa.

# <span id="page-40-1"></span>**Järjestelmän tuulettimen ja jäähdytyselementin irrottaminen**

- 1. Noudata kohdassa [Ennen aloittamista](file:///C:/data/systems/STD1909/fi/sm/before_y.htm#wp1180557) esitettyjä ohjeita.
- 2. Irrota tietokoneen kansi (katso kohtaa [Tietokoneen kannen irrottaminen\)](file:///C:/data/systems/STD1909/fi/sm/computer.htm#wp1181768).
- 3. Irrota suojus (katso kohtaa [Suojuksen irrottaminen](file:///C:/data/systems/STD1909/fi/sm/sheild.htm#wp1181825)).
- 4. Irrota jalusta (katso kohtaa [Jalustan asettaminen takaisin paikalleen\)](file:///C:/data/systems/STD1909/fi/sm/stand.htm#wp1181135)
- 5. Irrota I/O-takapaneeli (katso kohtaa [I/O-takapaneelin irrottaminen](file:///C:/data/systems/STD1909/fi/sm/io_panel.htm#wp1181511)).
- 6. Irrota järjestelmän tuulettimen emolevyyn kiinnittävät kolme ruuvia.

# **VAROITUS: Jäähdytyselementti voi kuumentua voimakkaasti normaalin käytön aikana. Anna jäähdytyselementin jäähtyä riittävästi, ennen kuin kosketat sitä.**

- 7. Irrota kaksi lukkoruuvia, joilla jäähdytyselementti on kiinnitetty emolevyyn.
- 8. Liu'uta järjestelmän tuuletinta ja nosta se pois tietokoneen kehikosta.
- 9. Irrota järjestelmän tuulettimen kaapeli emolevyn liittimestä (SYS\_FAN1).

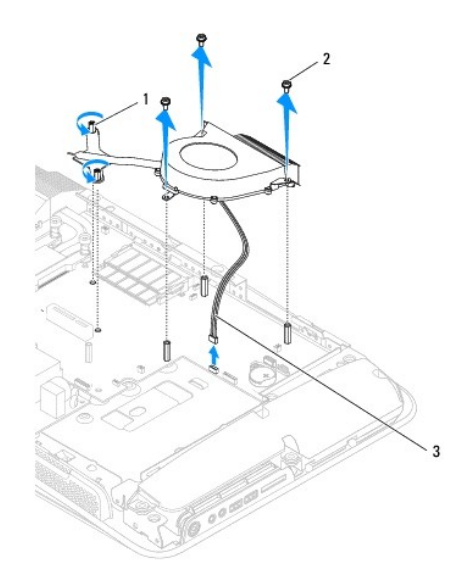

<span id="page-41-0"></span>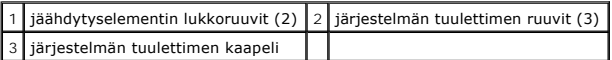

10. Nosta osa pois emolevystä ja aseta se turvalliseen paikkaan.

# <span id="page-41-1"></span>**Järjestelmän tuulettimen ja jäähdytyselementin asettaminen takaisin paikalleen**

- 1. Noudata kohdassa [Ennen aloittamista](file:///C:/data/systems/STD1909/fi/sm/before_y.htm#wp1180557) esitettyjä ohjeita.
- 2. Voit asettaa järjestelmän tuulettimen ja jäähdytyselementin takaisin paikalleen liittämällä järjestelmän tuulettimen kaapelin emolevyn liittimeen (SYS\_FAN1).
- 3. Kiristä jäähdytyskokoonpanon jäähdytyselementti emolevyyn kahdella kiinnitysruuvilla.
- 4. Aseta järjestelmän tuulettimen emolevyyn kiinnittävät kolme ruuvia takaisin paikalleen.
- 5. Aseta I/O-takapaneeli takaisin paikalleen (katso kohtaa [I/O-takapaneelin asettaminen takaisin paikalleen\)](file:///C:/data/systems/STD1909/fi/sm/io_panel.htm#wp1180494).
- 6. Aseta jalusta takaisin paikalleen (katso kohtaa [Jalustan asettaminen takaisin paikalleen\)](file:///C:/data/systems/STD1909/fi/sm/stand.htm#wp1181135).
- 7. Asenna suojus takaisin (katso kohtaa [Suojuksen asettaminen takaisin paikalleen\)](file:///C:/data/systems/STD1909/fi/sm/sheild.htm#wp1181884).
- 8. Asenna tietokoneen kansi takaisin (katso kohtaa [Tietokoneen kannen asettaminen paikalleen\)](file:///C:/data/systems/STD1909/fi/sm/computer.htm#wp1181791).

#### <span id="page-42-0"></span> **Järjestelmän asennus**

**Dell Studio One 19/1909 -huoltokäsikirja** 

- **O** Yleiskatsaus
- **O** Unohdettujen
- CMOS-[asetusten tyhjentäminen](#page-45-0)
- BIOS: in flash-päivitys

#### <span id="page-42-1"></span>**Yleiskatsaus**

Järjestelmän asennuksen avulla voit

- l muuttaa järjestelmän kokoonpanotietoja laitteiden lisäämisen, muuttamisen tai poistamisen jälkeen;
- l asettaa tai muuttaa käyttäjän valittavissa olevia asetuksia, kuten käyttäjän salasanan;
- l lukea nykyisen muistin määrän tai määrittää asennetun kiintolevyn tyypin.

# **VAROITUS: Älä muuta tämän ohjelman asetuksia, ellet ole kokenut tietokoneen käyttäjä. Tietyt muutokset voivat saada tietokoneen toimimaan virheellisesti.**

<span id="page-42-2"></span>**HUOMAUTUS:** Ennen järjestelmän asennusten muuttamista on suositeltavaa kirjoittaa järjestelmän asennusnäytön tiedot muistiin tulevaa käyttöä varten.

#### **Järjestelmän asennusohjelman avaaminen**

- 1. Käynnistä (tai käynnistä uudelleen) tietokone.
- 2. Kun sininen DELL™-logo näkyy näytössä, odota, että F2-kehote tulee näyttöön. Paina silloin heti <F2>-näppäintä.

HUOMAUTUS: F2-kehote ilmaisee, että näppäimistö on alustettu. Kehote näkyy näytössä vain hyvin lyhyen hetken. Seuraa tarkasti, milloin<br>kehote tulee näyttöön, ja paina heti <F2>. Jos painat <F2> ennen kuin kehote näkyy, pai (katso [Tietokoneen sammuttaminen](file:///C:/data/systems/STD1909/fi/sm/before_y.htm#wp1180391)) ja yritä uudelleen.

#### **Järjestelmän asennusnäytöt**

Järjestelmän asennusnäytössä näkyvät tietokoneen nykyiset tai muutettavissa olevat kokoonpanotiedot. Näytön tiedot jaetaan kolmeen alueeseen:<br>asetusluettelo, aktiivisten asetusten kenttä ja näppäintoiminnot.

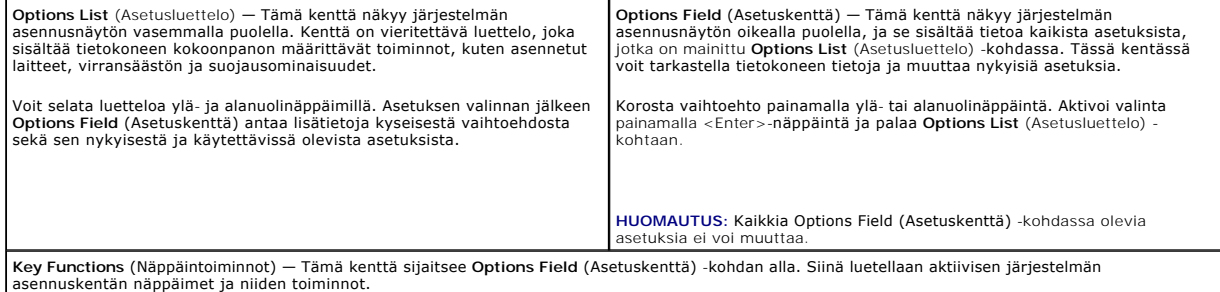

#### **Järjestelmän asennus**

**HUOMAUTUS:** Tässä osassa kuvatut kohteet eivät välttämättä näytä kaikissa tietokoneissa samalta kuin tässä.

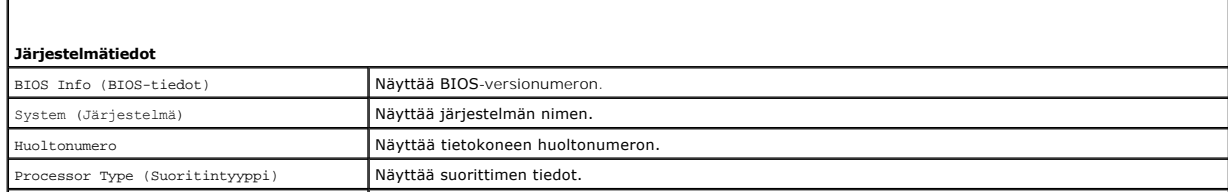

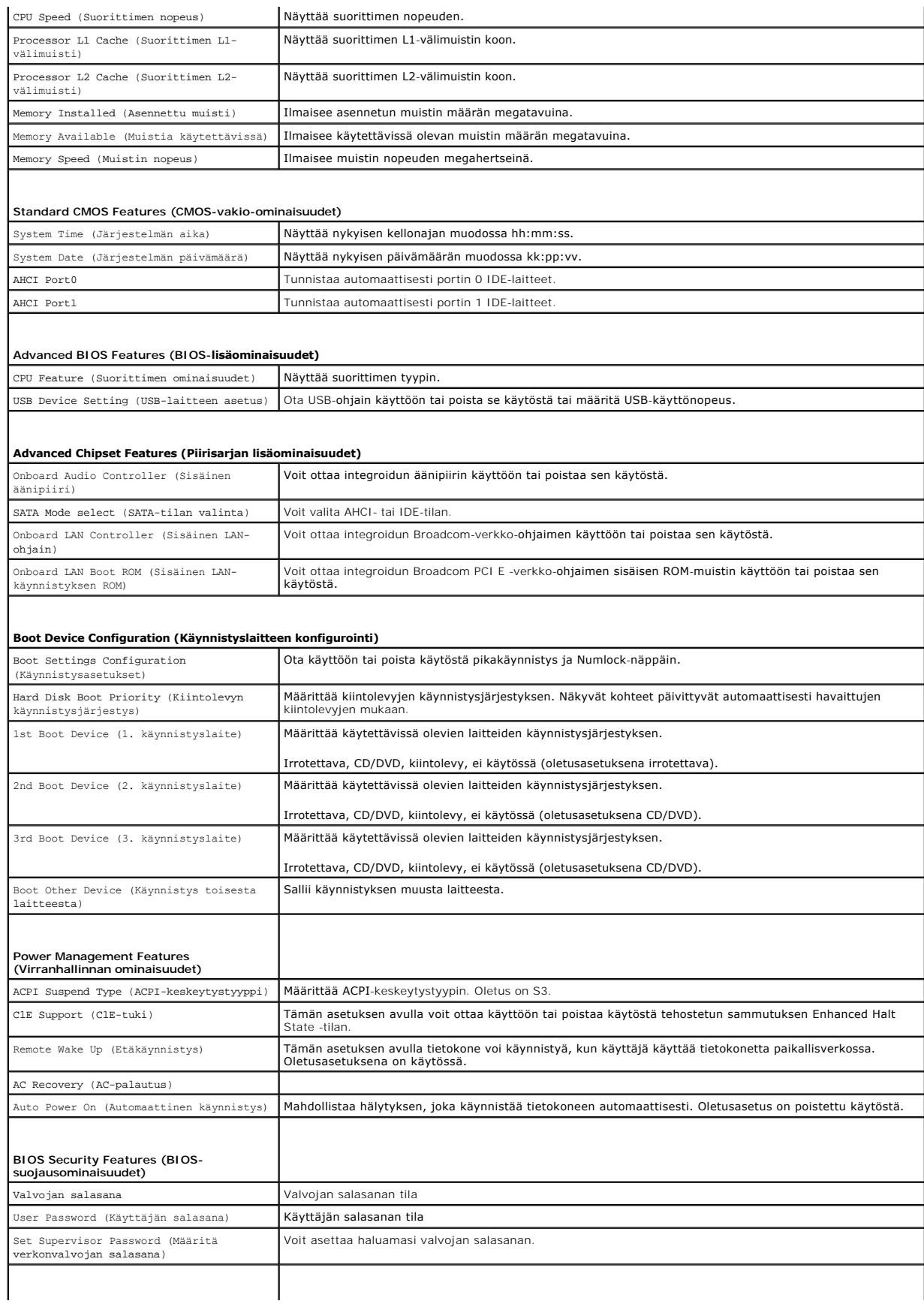

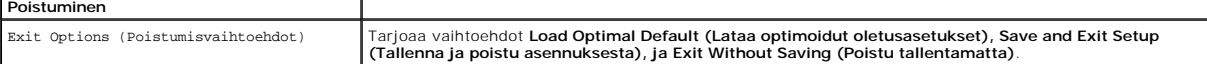

#### **Boot Sequence (Käynnistysjärjestys)**

Voit muuttaa laitteiden käynnistysjärjestystä tämän toiminnon avulla.

#### **Boot Options (Käynnistysasetukset)**

- l **Hard Drive (Kiintolevy)** tietokone yrittää käynnistystä ensisijaiselta kiintolevyltä. Jos kiintolevyllä ei ole käyttöjärjestelmää, tietokone näyttää virheilmoituksen.
- l **CD/DVD Drive (CD-/DVD-asema)** tietokone yrittää käynnistystä CD-/DVD-asemasta. Jos asemassa ei ole CD-/DVD-levyä tai jos CD-/DVD-levyllä ei ole käyttöjärjestelmää, tietokone näyttää virheilmoituksen.
- 1 USB Flash Device (USB-muistilaite) aseta muistilaite USB-porttiin ja käynnistä tietokone uudelleen. Kun ஈ12 = Boot Menu näkyy näytön oikeassa<br>1958–1970 yläreunassa, paina <F12>-näppäintä. BIOS havaitsee laitteen ja li

**HUOMAUTUS:** Jotta tietokone voi käynnistää USB-laitteesta, laitteen on oltava käynnistettävä. Tarkista laitteen oppaasta, onko laite käynnistettävä.

#### **Nykyisen käynnistysjärjestyksen muuttaminen nykyistä käynnistystä varten**

Tämän toiminnon avulla voit muuttaa käynnistysjärjestystä ja esimerkiksi käynnistää tietokoneen suorittamalla Dell Diagnostics -apuohjelman tietokoneen<br>CD/DVD-levyasemassa olevalta *Drivers and Utilities -*levyltä. Edellin

- 1. Jos käynnistät USB-laitteesta, liitä USB-laite USB-liitäntään.
- 2. Käynnistä (tai käynnistä uudelleen) tietokone.
- 3. Kun F2=Setup, F12 = Boot Menu näkyy näytön oikeassa yläreunassa, paina <F12>-näppäintä.

Jos odotat liian kauan ja käyttöjärjestelmän logo tulee näyttöön, odota, kunnes näyttöön tulee Microsoft Windows -työpöytä. Sammuta tämän jälkeen tietokone ja yritä uudelleen.

**Boot Device Menu** (Käynnistyslaitevalikko) tulee näkyviin ja siinä näkyvät kaikki käytettävissä olevat käynnistyslaitteet. Kunkin laitteen vieressä on numero.

4. Valitse **Boot Device Menu** (Käynnistyslaitevalikko) -valikosta laite, josta haluat suorittaa käynnistyksen.

Jos haluat käynnistää esimerkiksi USB-muistitikulta, korosta **USB Flash Device** (USB-flash-laite) ja paina <Enter>-näppäintä.

**HUOMAUTUS:** Jotta tietokone voi käynnistää USB-laitteesta, laitteen on oltava käynnistettävä. Tarkista laitteen ohjeista, että sitä voi käyttää käynnistykseen.

#### **Tulevien käynnistysten käynnistysjärjestyksen muuttaminen**

- 1. Avaa järjestelmän asetukset (katso kohtaa [Järjestelmän asennusohjelman avaaminen](#page-42-2)).
- 2. Valitse **Boot Sequence Configuration** -valikkokohta nuolinäppäimillä ja avaa valikko painamalla <Enter>-näppäintä.

**HUOMAUTUS:** Kirjoita nykyinen käynnistysjärjestys muistiin siltä varalta, että haluat palauttaa sen.

- 3. Selaa laiteluetteloa ylä- ja alanuolinäppäimellä.
- 4. Muuta laitteen käynnistysjärjestystä painamalla plusmerkkiä (+) tai miinusmerkkiä (-).

### <span id="page-44-0"></span>**Unohdettujen salasanojen poistaminen**

**VAARA: Ennen kuin teet mitään tässä osiossa mainittuja toimia, noudata tietokoneen mukana toimitettuja turvallisuusohjeita.** 

**VAARA: Tietokone täytyy irrottaa sähköpistorasiasta, jotta salasana-asetus voidaan tyhjentää.** 

1. Noudata kohdassa [Ennen aloittamista](file:///C:/data/systems/STD1909/fi/sm/before_y.htm#wp1180557) esitettyjä ohjeita.

- 2. Irrota tietokoneen kansi (katso kohtaa [Tietokoneen kannen irrottaminen\)](file:///C:/data/systems/STD1909/fi/sm/computer.htm#wp1181768).
- 3. Irrota suojus (katso kohtaa [Suojuksen irrottaminen](file:///C:/data/systems/STD1909/fi/sm/sheild.htm#wp1181825)).
- 4. Irrota jalusta (katso kohtaa [Jalustan irrottaminen](file:///C:/data/systems/STD1909/fi/sm/stand.htm#wp1181108)).
- 5. Etsi 3-nastainen salasanaliitin (CLR\_PSWD) emolevyltä (katso kohtaa [Emolevyn osat](file:///C:/data/systems/STD1909/fi/sm/technica.htm#wp1183981)).

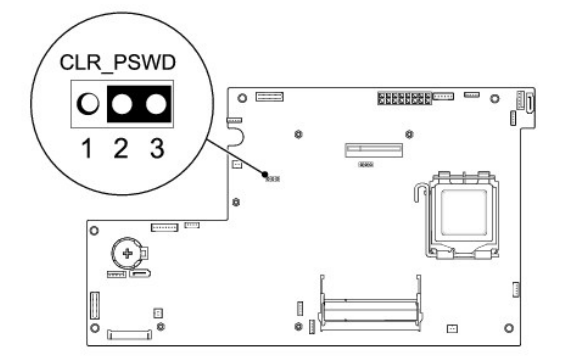

- 6. Irrota 2-nastainen hyppyliitin nastoista 2 ja 3 ja kiinnitä se nastoihin 1 ja 2.
- 7. Odota noin viisi sekuntia, että salasana-asetus tyhjennetään.
- 8. Irrota 2-nastainen hyppyliitin nastoista 1 ja 2 ja kiinnitä se takaisin nastoihin 2 ja 3.
- 9. Aseta jalusta takaisin paikalleen (katso kohtaa [Jalustan asettaminen takaisin paikalleen\)](file:///C:/data/systems/STD1909/fi/sm/stand.htm#wp1181135).
- 10. Asenna suojus takaisin (katso kohtaa **Suojuksen asettaminen takaisin paikalleen**).
- 11. Asenna tietokoneen kansi takaisin (katso kohtaa [Tietokoneen kannen asettaminen paikalleen\)](file:///C:/data/systems/STD1909/fi/sm/computer.htm#wp1181791).
- 12. Liitä tietokone ja oheislaitteet pistorasiaan ja kytke niihin virta.

# <span id="page-45-0"></span>**CMOS-asetusten tyhjentäminen**

**VAARA: Ennen kuin teet mitään tässä osiossa mainittuja toimia, noudata tietokoneen mukana toimitettuja turvallisuusohjeita.** 

**VAARA: Tietokone täytyy irrottaa sähköpistorasiasta, jotta CMOS-asetus voidaan tyhjentää.** 

- 1. Noudata kohdassa [Ennen aloittamista](file:///C:/data/systems/STD1909/fi/sm/before_y.htm#wp1180557) esitettyjä ohjeita.
- 2. Irrota tietokoneen kansi (katso kohtaa [Tietokoneen kannen irrottaminen\)](file:///C:/data/systems/STD1909/fi/sm/computer.htm#wp1181768).
- 3. Suojuksen poistaminen (katso [Suojuksen irrottaminen](file:///C:/data/systems/STD1909/fi/sm/sheild.htm#wp1181825)).
- 4. Irrota jalusta (katso kohtaa [Jalustan irrottaminen](file:///C:/data/systems/STD1909/fi/sm/stand.htm#wp1181108)).
- 5. Irrota I/O-takapaneeli (katso kohtaa **I/O-takapaneelin irrottaminen**).
- 6. Etsi emolevystä 3-nastainenCMOS-liitin (CLR\_CMOS) (katso kohtaa [Emolevyn osat](file:///C:/data/systems/STD1909/fi/sm/technica.htm#wp1183981)).

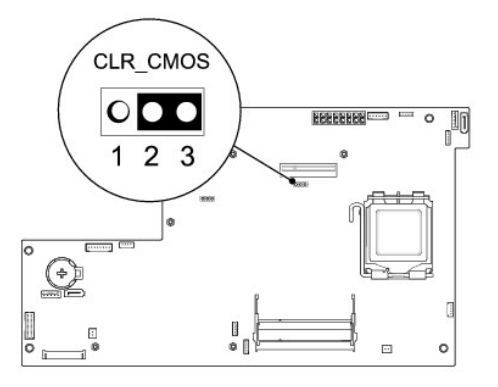

- 7. Irrota 2-nastainen hyppyliitin nastoista 2 ja 3 ja kiinnitä se nastoihin 1 ja 2.
- 8. Odota noin viisi sekuntia, että CMOS-asetus poistuu.
- 9. Irrota 2-nastainen hyppyliitin nastoista 1 ja 2 ja kiinnitä se takaisin nastoihin 2 ja 3.
- 10. Aseta I/O-takapaneeli takaisin paikalleen (katso kohtaa [I/O-takapaneelin asettaminen takaisin paikalleen\)](file:///C:/data/systems/STD1909/fi/sm/io_panel.htm#wp1180494).
- 11. Asenna suojus takaisin (katso kohtaa [Suojuksen asettaminen takaisin paikalleen\)](file:///C:/data/systems/STD1909/fi/sm/sheild.htm#wp1181884).
- 12. Aseta jalusta takaisin paikalleen (katso kohtaa [Jalustan asettaminen takaisin paikalleen\)](file:///C:/data/systems/STD1909/fi/sm/stand.htm#wp1181135).
- 13. Asenna tietokoneen kansi takaisin (katso kohtaa [Tietokoneen kannen asettaminen paikalleen\)](file:///C:/data/systems/STD1909/fi/sm/computer.htm#wp1181791).
- 14. Liitä tietokone ja oheislaitteet pistorasiaan ja kytke niihin virta.

# <span id="page-46-0"></span>**BIOS:in flash-päivitys**

### **BIOS:in päivittäminen kiintolevyltä**

- 1. Käynnistä tietokone.
- 2. Etsi BIOS-päivitystiedosto tietokoneellesi Dellin tukisivustosta, joka on osoitteessa **support.dell.com**.

**HUOMAUTUS:** Jos asut muualla kuin Yhdysvalloissa, valitse maasi tai alueesi Dellin tukisivuston alareunassa olevasta pudotusvalikosta ja etsi sen jälkeen tietokonettasi varten saatavilla oleva BIOSin päivitystiedosto.

- 3. Lataa tiedosto napsauttamalla kohtaa **Lataa nyt**.
- 4. Jos **Export Compliance Disclaimer** (Vientiä koskeva yhdenmukaisuusvaatimus) -ikkuna tulee näkyviin, napsauta kohtaa **Yes, I Accept this Agreement** (Kyllä, hyväksyn tämän sopimuksen).

Näyttöön tulee **File Download** (Tiedostojen lataaminen) -ikkuna.

5. Napsauta kohtaa **Save this program to disk** (Tallenna ohjelma levylle) ja napsauta sitten **OK**-painiketta.

Näyttöön tulee **Save In** (Tallenna...)-ikkuna.

- 6. Ota esiin **Save In**-valikko napsauttamalla alanuolta, valitse **Työpöytä** ja napsauta sitten kohtaa **Tallenna**. Tiedosto latautuu työpöydälle.
- 7. Napsauta kohtaa **Close** (Sulje), kun **Download Complete** (Lataaminen valmis) -ikkuna tulee näkyviin.

Tiedostokuvake tulee työpöydälle, ja sillä on sama nimi kuin ladatulla BIOS-päivitystiedostolla.

8. Kaksoisnapsauta työpöydällä olevaa tiedostokuvaketta ja noudata näytössä olevia ohjeita.

# **BIOSin flash-päivitys CD-levyltä**

1. Käynnistä tietokone.

**HUOMAUTUS:** Jos päivität BIOSin BIOS-päivitys-CD-levyltä, määritä tietokone käynnistymään CD-levyltä, ennen kuin asetat CD-levyn asemaan.

2. Aseta BIOS-päivitys-CD asemaan ja käynnistä tietokone uudelleen.

Noudata näytön ohjeita. Tietokone jatkaa käynnistystä ja päivittää uuden BIOS:in. Kun flash-päivitys on valmis, tietokone käynnistyy automaattisesti uudelleen.

- 3. Siirry järjestelmän asetusohjelmaan painamalla <F2> POST-testauksen aikana.
- 4. Valitse **Load Defaults** (Lataa oletukset) ja nollaa tietokoneen oletusasetukset valitsemalla ponnahdusikkunassa **OK**.
- 5. Poista BIOS-päivitys-CD asemasta.
- 6. Paina <Esc>-näppäintä ja tallenna muutokset valitsemalla ponnahdusikkunassa **Yes** (Kyllä).
- 7. BIOS-päivitys suoritetaan loppuun ja tietokone käynnistyy uudelleen automaattisesti.

#### <span id="page-48-0"></span> **Tekninen yleiskatsaus Dell Studio One 19/1909 -huoltokäsikirja**

- Studio One -[tietokone sisältä](#page-48-1)
- [Emolevyn osat](#page-48-2)

VAARA: Ennen kuin teet mitään toimia tietokoneen sisällä, lue tietokoneen mukana toimitetut turvallisuusohjeet. Lisää turvallisuusohjeita on<br>Regulatory Compliance -sivulla osoitteessa www.dell.com/regulatory\_compliance.

# <span id="page-48-1"></span>**Studio One -tietokone sisältä**

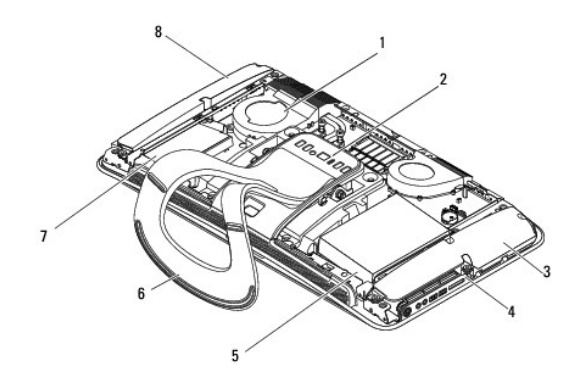

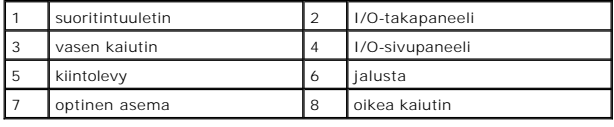

# <span id="page-48-2"></span>**Emolevyn osat**

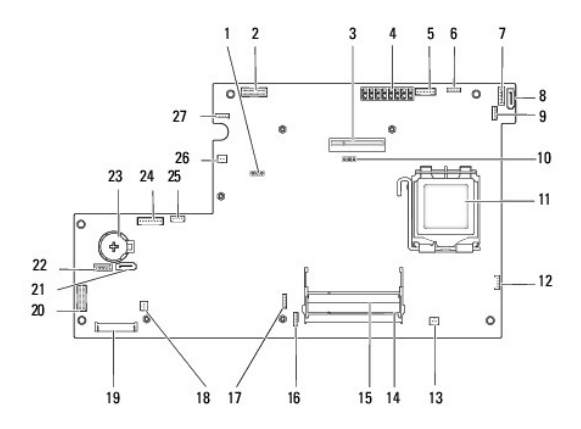

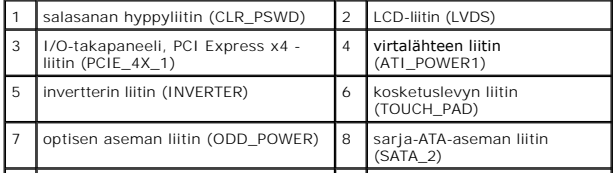

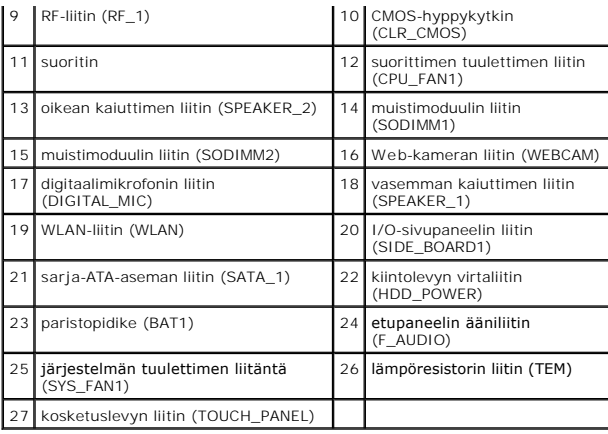

**Dell Studio One 19/1909 -huoltokäsikirja** 

### **Huomautukset, varoitukset ja vaarat**

**HUOMAUTUS:** Huomautukset ovat tärkeitä tietoja, joiden avulla voit käyttää tietokonetta entistä paremmin.

**VAROITUS: VAROITUKSET ovat varoituksia tilanteista, joissa laitteisto voi vahingoittua tai joissa tietoja voidaan menettää. Niissä kerrotaan myös, miten nämä tilanteet voidaan välttää.**

**VAARAT: VAARAT kertovat tilanteista, joihin saattaa liittyä omaisuusvahinkojen, loukkaantumisen tai kuoleman vaara.**  $\triangle$ 

### **Tämän asiakirjan tiedot voivat muuttua ilman erillistä ilmoitusta. © 2009 Dell Inc. Kaikki oikeudet pidätetään.**

Tämän tekstin kaikenlainen kopioiminen ilman Dell Inc:n kirjallista lupaa on jyrkästi kielletty.

Tekstissä käytetyt tavaramerkit: *Deli* ja DELL-logo ovat Dell Inc:n tavaramerkkejä; *Microsoft, Windows Vista* ja *Windows Vistan* käynnistyspainike ovat Microsoft<br>Corporationin tavaramerkkejä tai rekisteröityjä tavaramer

Muut tekstissä mahdollisesti käytetyt tavaramerkit ja tuotenimet viittaavat joko merkkien ja nimien haltijoihin tai näiden tuotteisiin. Dell Inc. kieltää omistusoikeuden muihin kuin<br>omiin tavaramerkkeihinsä ja tuotenimiins

Maaliskuu 2009 Versio A00

#### <span id="page-51-0"></span> **Web-kamera**

**Dell Studio One 19/1909 -huoltokäsikirja** 

- [Web-kameran irrottaminen](#page-51-1)
- Web-kameran asettaminen tak

VAARA: Ennen kuin teet mitään toimia tietokoneen sisällä, lue tietokoneen mukana toimitetut turvallisuusohjeet. Lisää turvallisuusohjeita on<br>Regulatory Compliance -sivulla osoitteessa www.dell.com/regulatory\_compliance.

**VAROITUS: Maadoita itsesi sähköstaattisen purkauksen välttämiseksi käyttämällä maadoitusrannehihnaa tai koskettamalla silloin tällöin metallipintaa (esimerkiksi tietokoneen jalustaa).**

### <span id="page-51-1"></span>**Web-kameran irrottaminen**

- 1. Noudata kohdassa [Ennen aloittamista](file:///C:/data/systems/STD1909/fi/sm/before_y.htm#wp1180557) esitettyjä ohjeita.
- 2. Irrota emolevy (katso **[Emolevyn irrottaminen](file:///C:/data/systems/STD1909/fi/sm/sysboard.htm#wp1036353)**).
- 3. Irrota tukikappale (katso kohtaa [Tukikappaleen irrottaminen\)](file:///C:/data/systems/STD1909/fi/sm/display.htm#wp1199930).
- 4. Irrota Web-kameran LCD-paneeliin kiinnittävät kaksi ruuvia.
- 5. Irrota Web-kameran kaapeli.
- 6. Nosta Web-kamera pois LCD-paneelista.

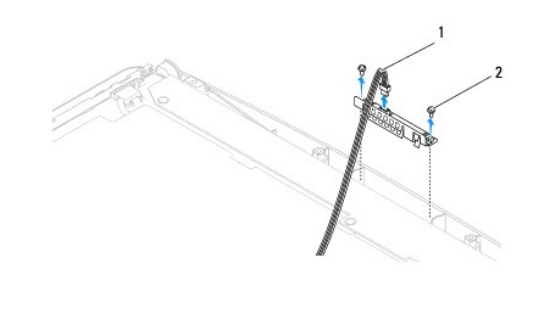

**1** Web-kameran kaapeli 2 ruuvit (2)

#### <span id="page-51-2"></span>**Web-kameran asettaminen takaisin paikalleen**

- 1. Noudata kohdassa [Ennen aloittamista](file:///C:/data/systems/STD1909/fi/sm/before_y.htm#wp1180557) esitettyjä ohjeita.
- 2. Kiinnitä kaapeli uudelleen Web-kameraan.
- 3. Aseta Web-kameran LCD-paneeliin kiinnittävät kaksi ruuvia uudelleen paikalleen.
- 4. Aseta tukikappale uudelleen paikalleen (katso kohtaa [Tukikappaleen asettaminen takaisin paikalleen](file:///C:/data/systems/STD1909/fi/sm/display.htm#wp1201743)).
- 5. Aseta emolevy takaisin paikalleen (katso **Emolevyn asentaminen**).